МИНИСТЕРСТВО ОБРАЗОВАНИЯ И НАУКИ РОССИЙСКОЙ ФЕДЕРАЦИИ, МИНИСТЕРСТВО ОБРАЗОВАНИЯ И НАУКИ КЫРГЫЗСКОЙ РЕСПУБЛИКИ

ГОУ ВПО Кыргызско-Российский Славянский университет

FLX FBEPЖДАЮ Декан ЭФ Гайдамако В.К. 2017 r. **BEORD** 

# МОДУЛЬ: ПРОФЕССИОНАЛЬНЫЙ Эконометрика

# рабочая программа дисциплины (модуля)

Закреплена за кафедрой

Математических методов и исследований операций в экономике

Направление 38.03.01 Экономика. Профиль "Математические методы в экономике"

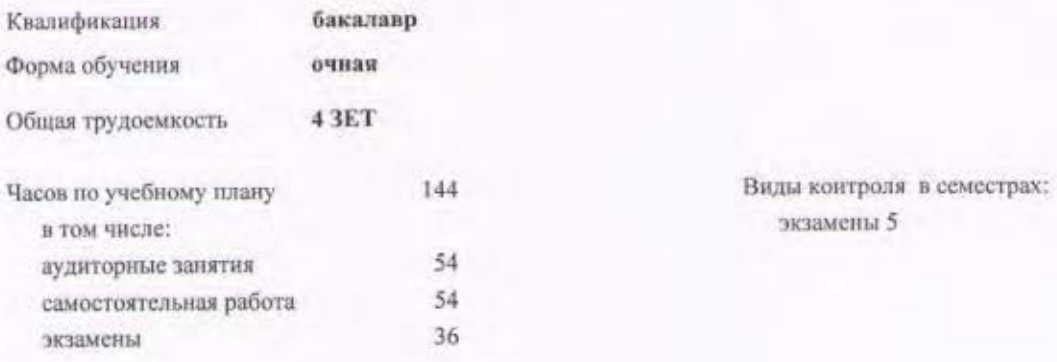

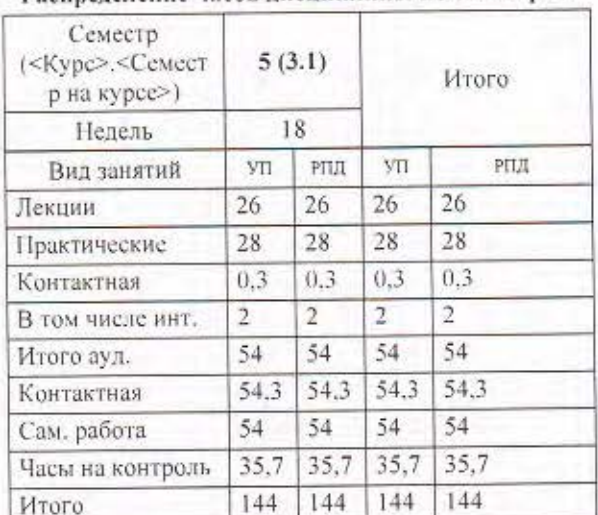

## Распределение часов дисциплины по семестрам

Программу составил(и):

 $c$ т. преподаватель Алапаева А.А., ст. преподаватель Гордюшина Е.В., ст. преподаватель Иманкулов Б.КС. Длапае $\mathcal{L}$ 

Рецензент(ы):  $\partial \partial \mathcal{A}$ ., доцент Лукашова И.В.

Рабочая программа дисциплины Эконометрика

разработана в соответствии с ФГОС 3+:

Федеральный государственный образовательный стандарт высшего образования по направлению подготовки 38.03.01 ЭКОНОМИКА (уровень бакалавриата) (приказ Минобрнауки России от 12.11.2015г. №1327)

составлена на основании учебного плана:

Направление 38.03.01 Экономика. Профиль "Математические методы в экономике" утвержденного учёным советом вуза от 28.06.2017 протокол № 11.

Рабочая программа одобрена на заседании кафедры Математических методов и исследований операций в экономике

Протокол от 73, 00 2017 г. № 1 Срок действия программы: 2017-2021 уч.г. Зав. кафедрой д.э.н., доцент Лукашова И.В.

Визирование РПД для исполнения в очередном учебном году

/ Zoutriola Dol

Председатель УМС

2018 г.  $1809$ 

Рабочая программа пересмотрена, обсуждена и одобрена для исполнения в 2018-2019 учебном году на заседании кафедры Математических методов и исследований операций в экономике

Протокол от ∠ $\frac{1}{2}$  *© 9* 2018 г. № 1 Зав. кафедрой к.т.н., доцент Лукашова И.В.

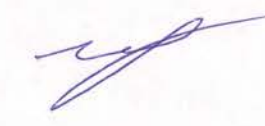

Визирование РПД для исполнения в очередном учебном году

Председатель УМС  $209$  2019 г.

120Terrola Del  $404-$ 

Рабочая программа пересмотрена, обсуждена и одобрена для исполнения в 2019-2020 учебном году на заседании кафедры Математических методов и исследований операций в экономике

Протокол от  $2 \frac{4}{100}$  2019 г. №  $\frac{4}{100}$ Зав. кафедрой к.т.н., доцент Лукашова И.В.

Визирование РПД для исполнения в очередном учебном году

Председатель УМС

 $08.09.2020r$ 

/ 2040 unda D.O)  $\triangle$ 

Рабочая программа пересмотрена, обсуждена и одобрена для исполнения в 2020-2021 учебном году на заседании кафедры Математических методов и исследований операций в экономике

Протокол от  $\frac{Q}{Q}$  Од. 2020 г. №  $\frac{Q}{Q}$ Зав. кафедрой к.т.н., доцент Лукашова И.В.

Визирование РПД для исполнения в очередном учебном году Tyceba to.B

Председатель УМС

7 сентебро2021 г.

Рабочая программа пересмотрена, обсуждена и одобрена для исполнения в 2021-2022 учебном году на заседании кафедры Математических методов и исследований операций в экономике

Протокол от  $Q_1$ .  $Q_2$  9 2021 г. №  $\angle$ <br>Зав. кафедрой к.т.н., доцент Лукашова И.В.

Визирование РПД для исполнения в очередном учебном году

Председатель УМС

<u> С МАТЕД 2022 г.</u>

Tyceha to.B.

Рабочая программа пересмотрена, обсуждена и одобрена для исполнения в 2022-2023 учебном году на заседании кафедры Математических методов и исследований операций в экономике

Hporokon or 1 ceume spe 2022 r. No 1<br> **U. 0.** 3aB. кафедрой <del>Alexp</del>oy col H.B.

# Визирование РПД для исполнения в очередном учебном году

Председатель УМС

2023 г.

Рабочая программа пересмотрена, обсуждена и одобрена для исполнения в 2023-2024 учебном году на заседании кафедры Математических методов и исследований операций в экономике

Визирование РПД для исполнения в очередном учебном году

Председатель УМС

2024 г.

Рабочая программа пересмотрена, обсуждена и одобрена для исполнения в 2024-2025 учебном году на заседании кафедры Математических методов и исследований операций в экономике

> $2024 r.$  No Протокол от Зав. кафедрой

Визирование РПД для исполнения в очередном учебном году

Председатель УМС

2025 г.

Рабочая программа пересмотрена, обсуждена и одобрена для исполнения в 2025-2026 учебном году на заседании кафедры Математических методов и исследований операций в экономике

> 2025 г. № Протокол от Зав. кафедрой

## 1. ЦЕЛИ ОСВОЕНИЯ ДИСЦИПЛИНЫ

1.1 Цель дисциплины - обучение студентов основным методам количественного анализа экономических явлений, основанным на широком применении компьютеров, и обеспечении их свободной ориентации во всем многообразии существующих экономико-математических моделей.

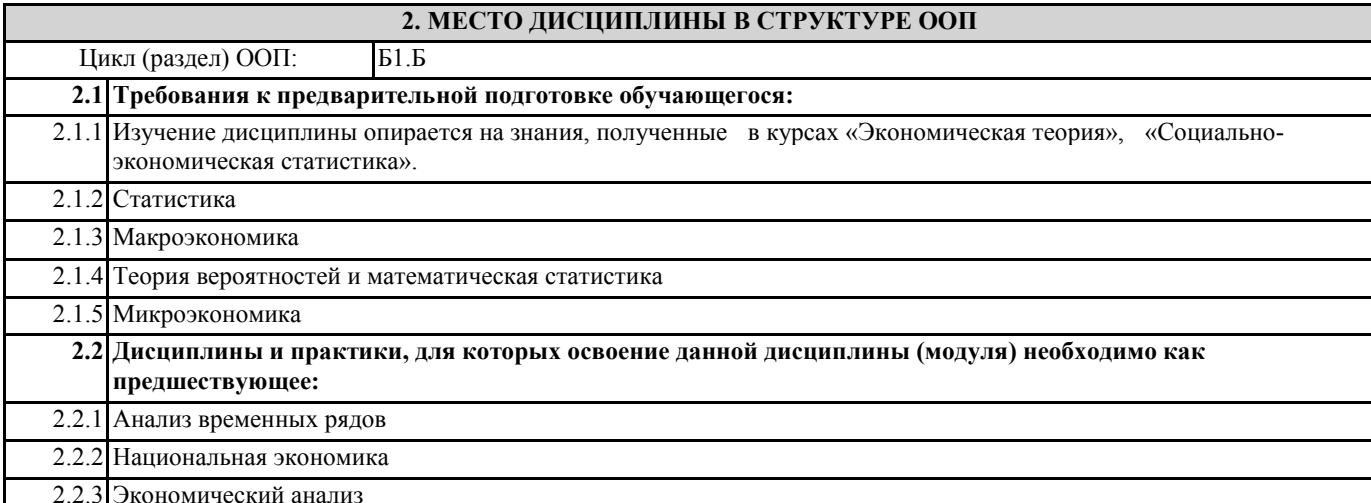

## 3. КОМПЕТЕНЦИИ ОБУЧАЮЩЕГОСЯ, ФОРМИРУЕМЫЕ В РЕЗУЛЬТАТЕ ОСВОЕНИЯ ДИСЦИПЛИНЫ (МОДУЛЯ)

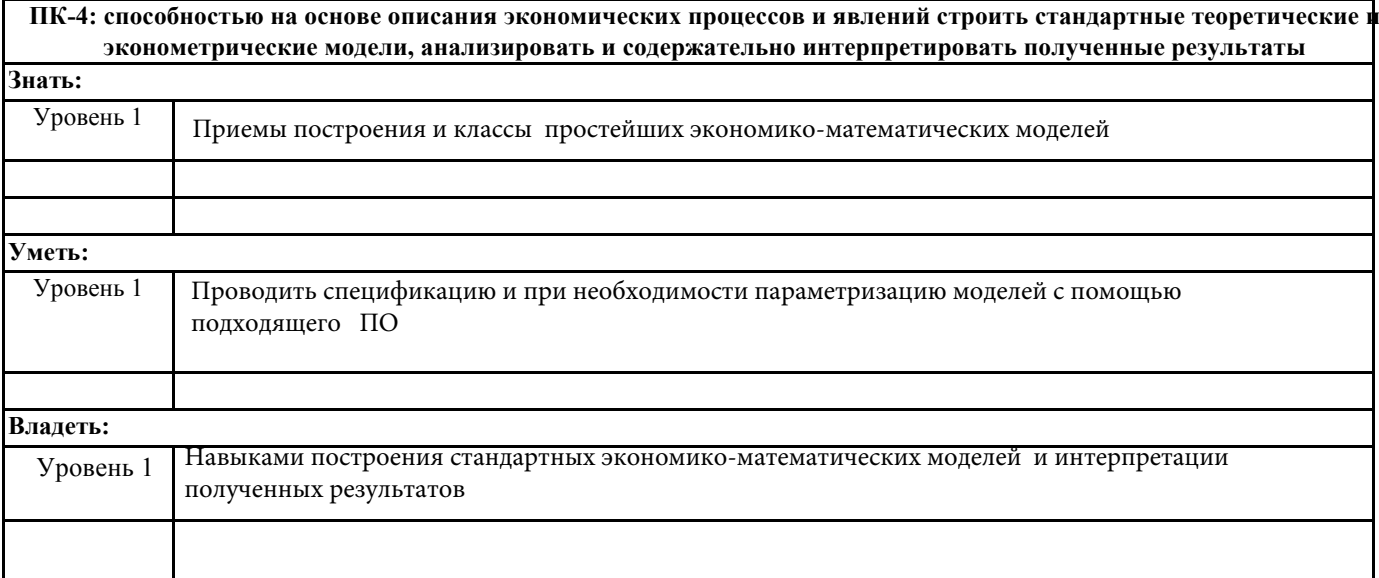

## В результате освоения дисциплины обучающийся должен

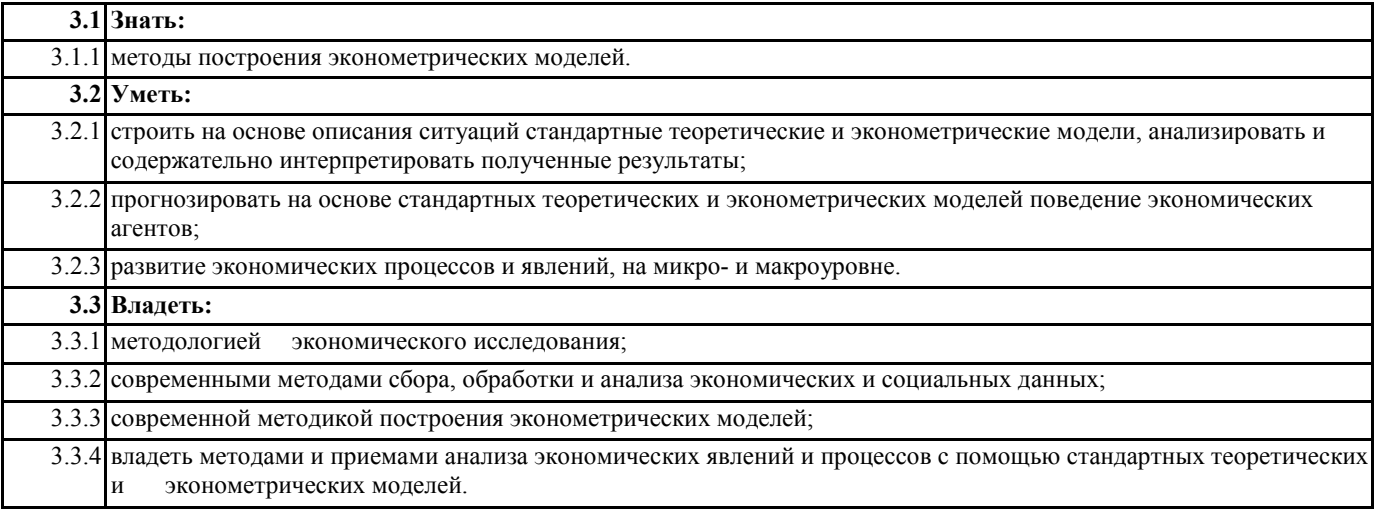

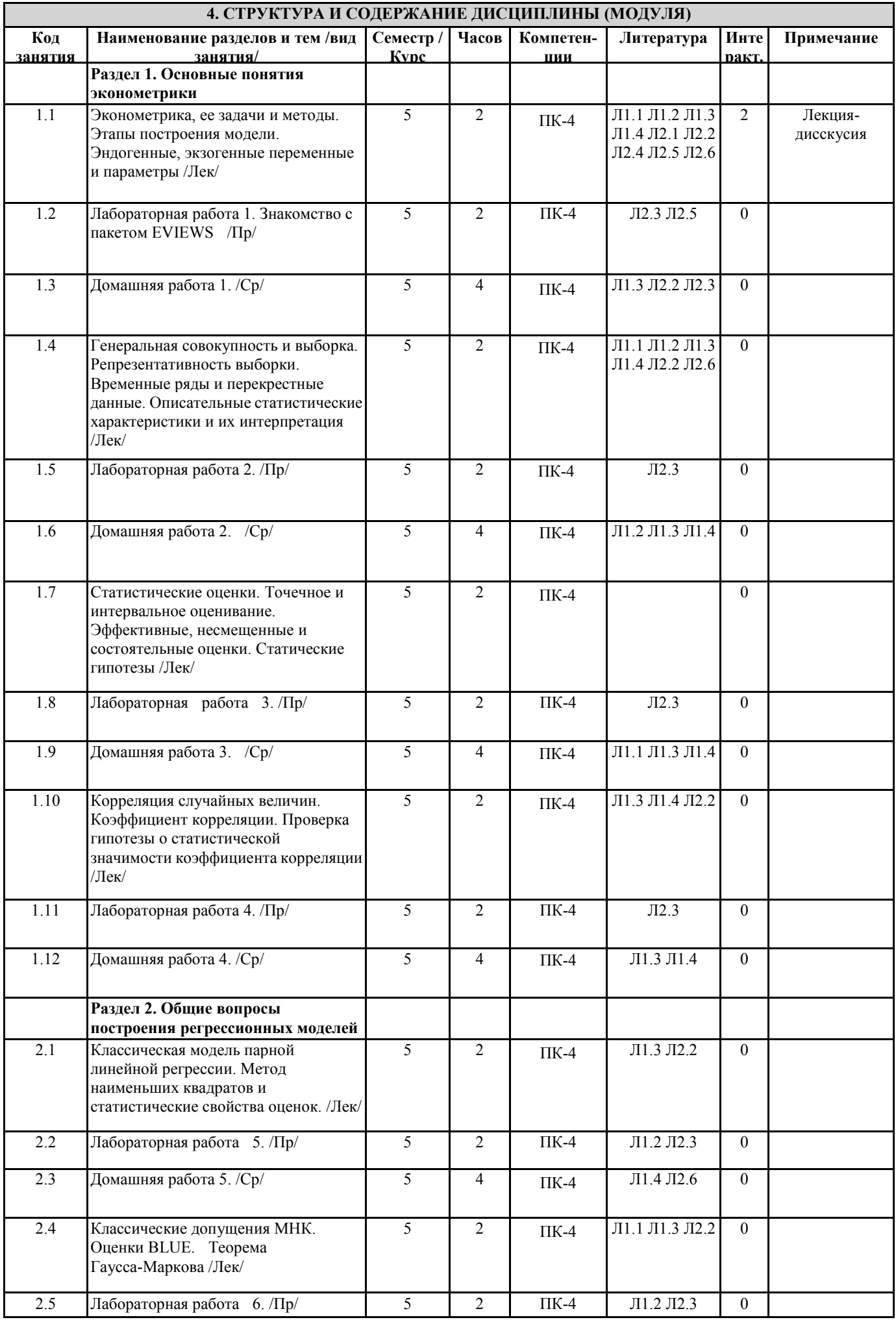

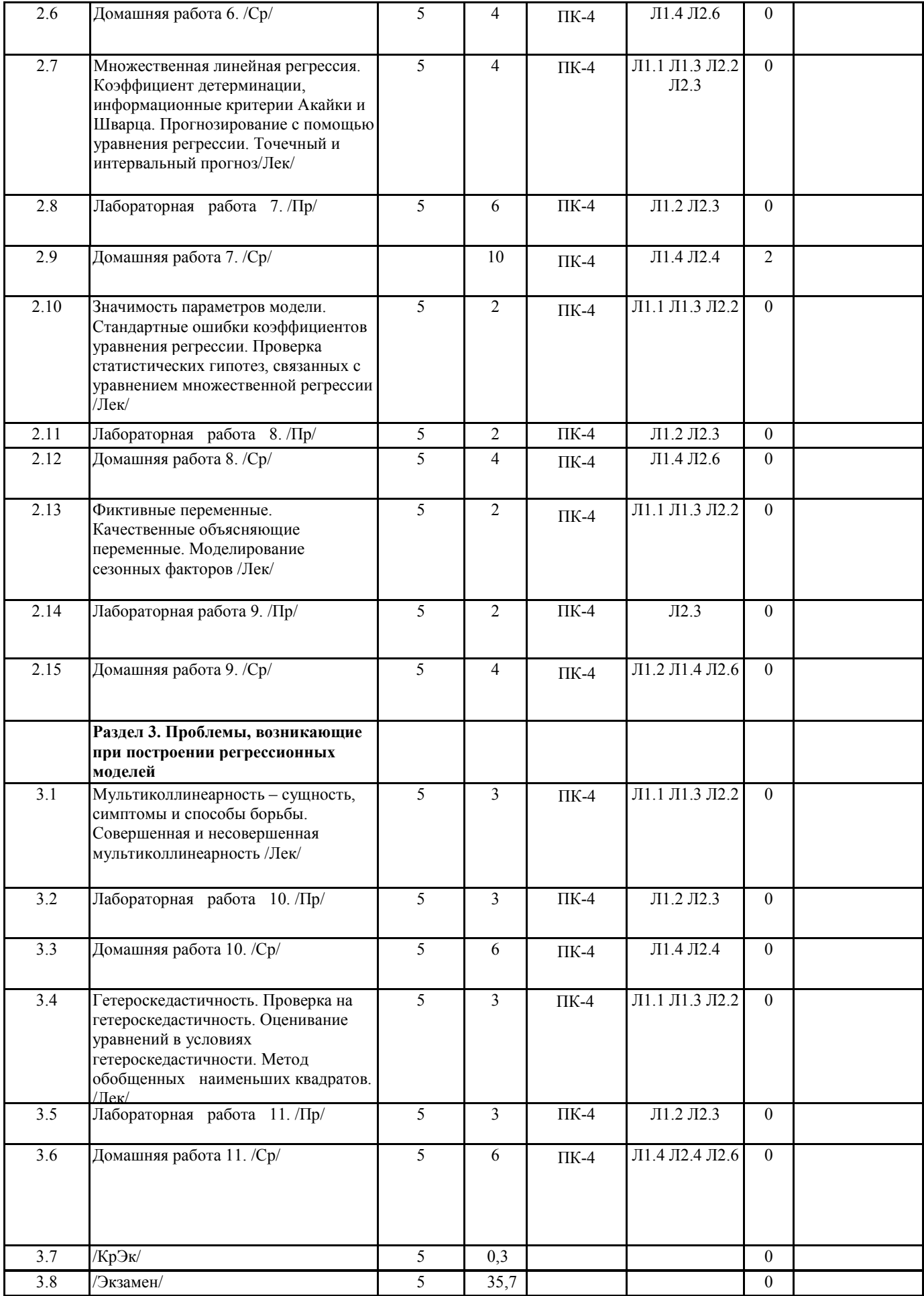

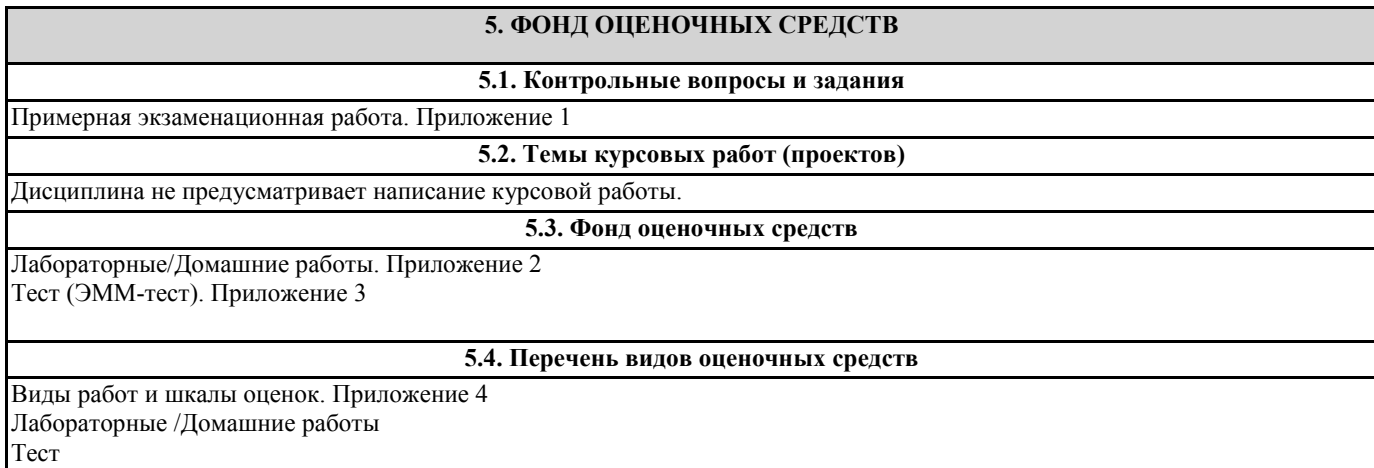

n names of the second party of the second party in the second party in the second party in the second party in<br>Annual School and the second party in the second party in the second party in the second party in the second p<br>

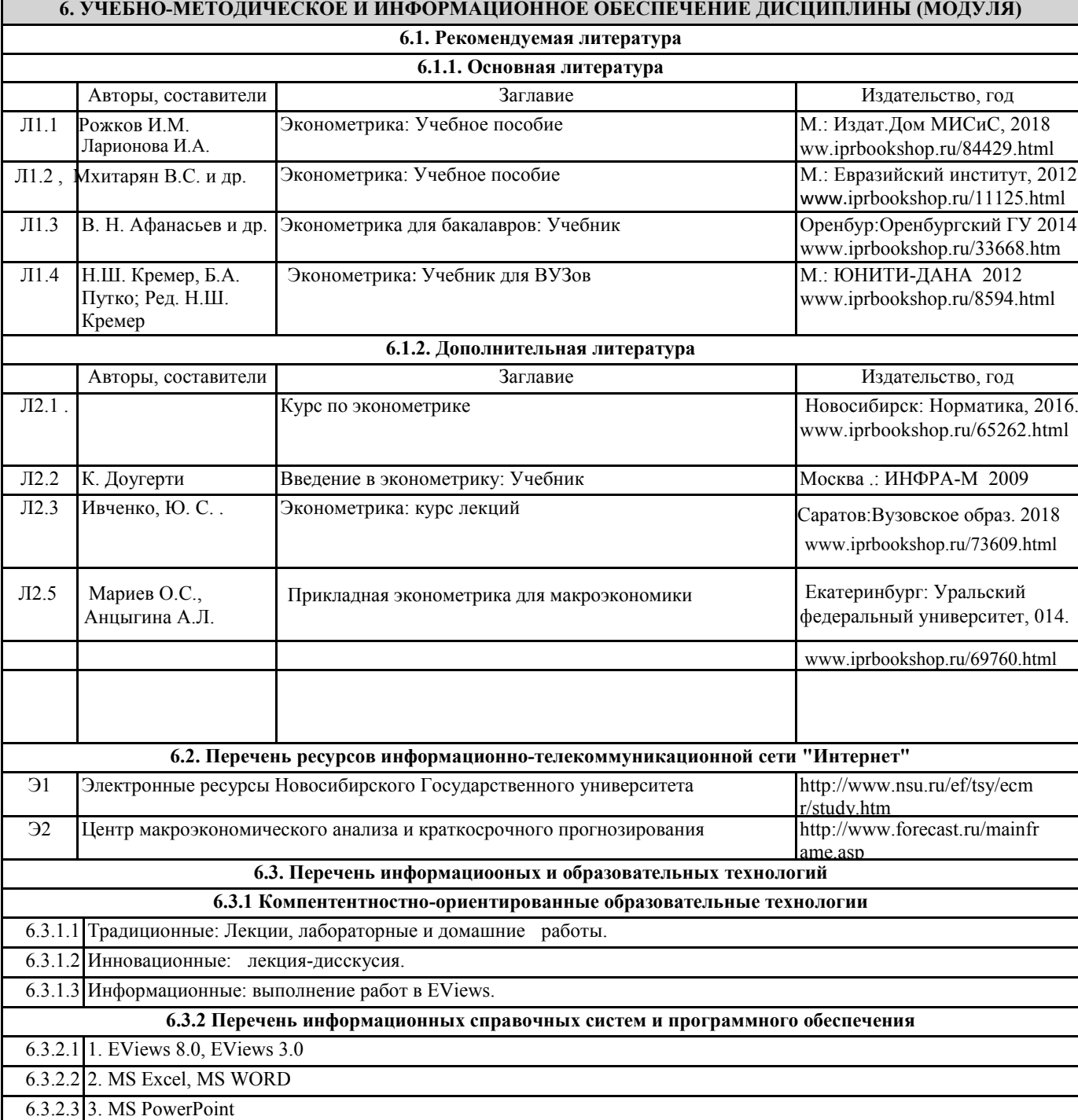

## **7. МАТЕРИАЛЬНО-ТЕХНИЧЕСКОЕ ОБЕСПЕЧЕНИЕ ДИСЦИПЛИНЫ (МОДУЛЯ)**

7.1 Лекции проводятся в виде компьютерных презентаций с использованием мультимедийных средств. Практические занятия проводятся в компьютерном классе, оснащенном персональными компьютерами с необходимыми параметрами и с установленным профессиональным программным обеспечением.

**8. МЕТОДИЧЕСКИЕ УКАЗАНИЯ ДЛЯ ОБУЧАЮЩИХСЯ ПО ОСВОЕНИЮ ДИСЦИПЛИНЫ (МОДУЛЯ)**

Технологическая карта и вес работ дисциплины. Приложение 5

## Примерная экзаменационная работа по дисциплине «Эконометрика»

Теоретические вопросы.

- 1. Охарактеризуйте предмет и задачи эконометрики.
- 2. Перечислите типы данных. Приведите примеры.
- 3. Дайте определение парной линейной регрессии. Охарактеризуйте метод наименьших квадратов (МНК).

## Практическое задание

1. Многофакторная модель, формирующая стоимость жилья на рынке города построена на данных 52 наблюдений:  $y = 145 + 750x_1 + 570x_2 - 20x_3 - 200x_4 +$  $9000x_5$ 

где у - стоимость квартиры, тыс.долл.

- х<sub>1</sub> стоимость квадратного метра
- х<sub>2</sub> наличие лоджии
- х<sub>3</sub> этаж расположения квартиры
- х<sub>4</sub> возраст дома
- х<sub>5</sub> дом индивидуального проекта

Дана матрица парных коэффициентов корреляции

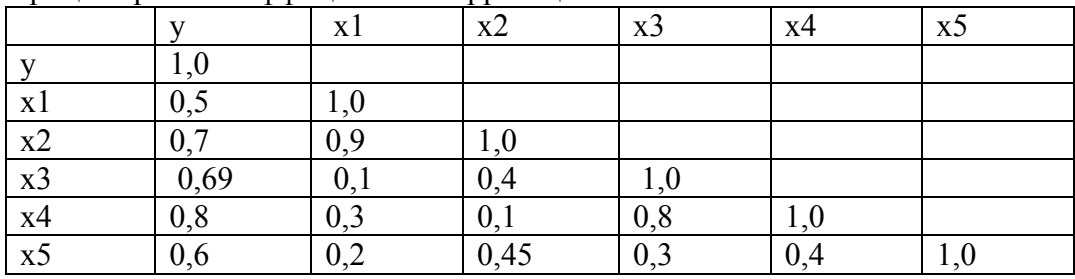

## Залание:

- 1. Присутствует ли в модели явление мультиколлинеарности?
- 2. Если присутствует, то какие факторы следует исключить из модели и почему?

# Лабораторные /Домашние работы по дисциплине «Эконометрика»

# Лабораторная/Домашняя №1

- 1). Перенести данные из Excel в EViews согласно всем требованиям EVews.
- 2). Установить программу EViews на домашнем компьтере.
	- **Установка Eviews**

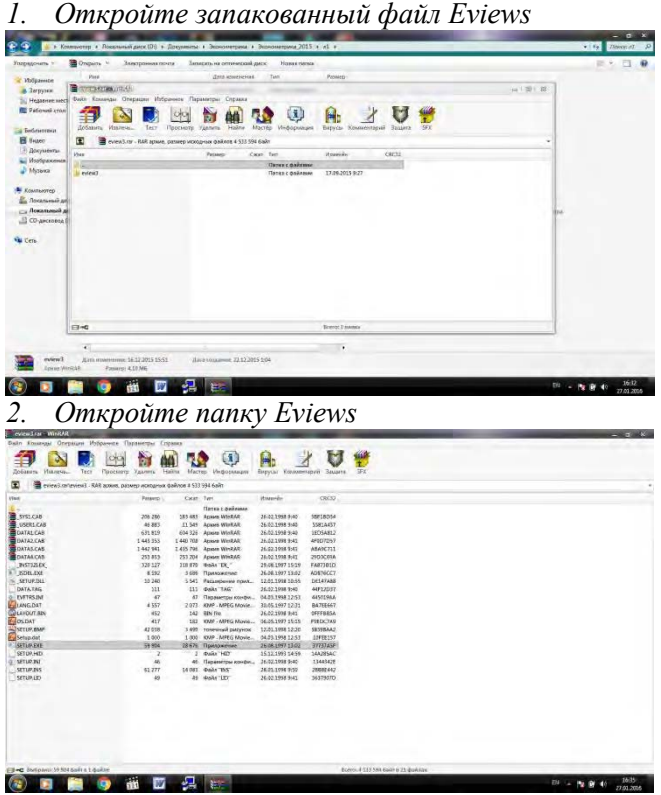

3. Два щелчка на файл SETUP.EXE. Ждите, пока не появится диалоговое окно:

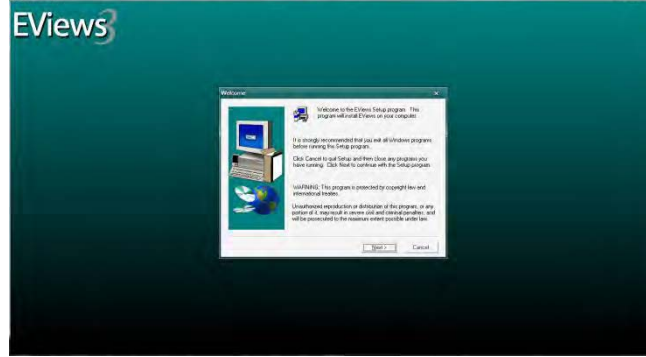

- 4. Нажимайте при каждом последующем шаге кнопку Next, пока программа Eviews не установится на Вашем компьютере.
- 5. Сохраните программу на диске D вашего домашнего компьютера.

3). Оформить домашнюю работу в MS Word по следующему образцу: Домашняя работа № 1

ФИО

Группа

- 1. Описательная статистика
- 2. Графики
- 3. Корреляционная матрица
- 4. Гистограммы

Лабораторная/Домашняя работа №№ 2-5

Пример 2. Имеются следующие данные по 10 фермерским хозяйствам области:

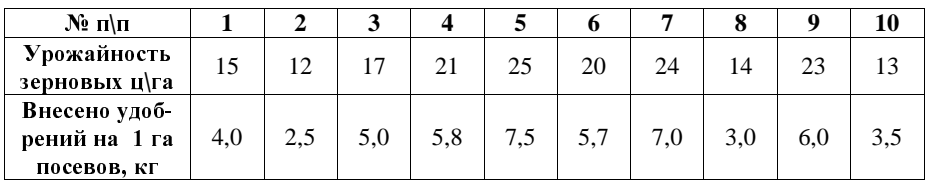

Необхолимо:

- 1. Создать файл с исходными данными в среде Excel (файл **example 02.xls**).
- 2. Осуществить импорт исходных данных в Eviews.
- 3. Создать workfile (рабочий файл).
- 4. Найти значения описательных статистик по каждой переменной и объяснить  $\overline{H}X$ .
- 5. Построить поле корреляции моделируемого (результативного) и факторного признаков. Объяснить полученные результаты.
- 6. Найти значение линейного коэффициента корреляции и пояснить его смысл.
- 7. Определить параметры уравнения парной регрессии и интерпретировать их. Объяснить смысл полученного уравнения регрессии.
- 8. Оценить статистическую значимость коэффициента регрессии *b* и уравнения в целом. Сделать выводы.
- 9. Объяснить полученное значение  $R^2$ .
- 10. Построить эмпирическую и теоретическую линию регрессии и объяснить их. 11. Построить и проанализировать график остатков.
- 12. С вероятностью 0,95 построить доверительный интервал для ожидаемого значения урожайности $\hat{y}$  по точечному значению  $x_i$  .
- 13. Оформить отчет по занятию.

## Порядок выполнения задания

1. В Excel исходные данные должны быть организованы таким образом, чтобы в каждой колонке были представлены данные по соответствующей переменной (рис. 21). Имена переменных набираются латинскими буквами. Файл необходимо сохранить в формате Excel 5.0/95 (рис. 22). Введем обозначения: урожайность зерновых – переменная **Productivity** (зависимая, Y); внесено удобрений на  $1$  га посевов – **Fertilizers** (независимая, X).

## Этот текст доступен на постоянно обновляющемся сайте http://www.molchanov.narod.ru/econometrics.html

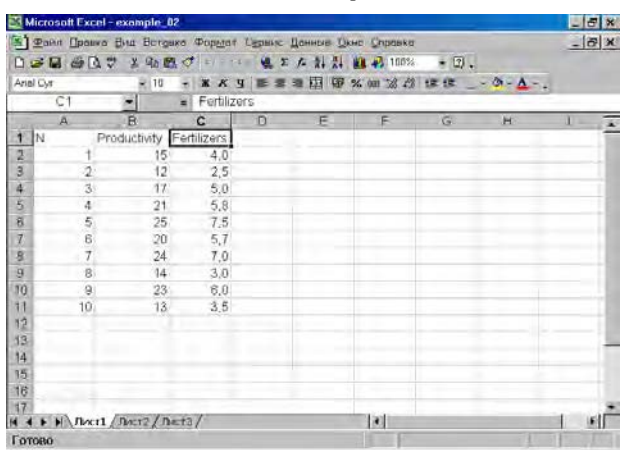

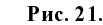

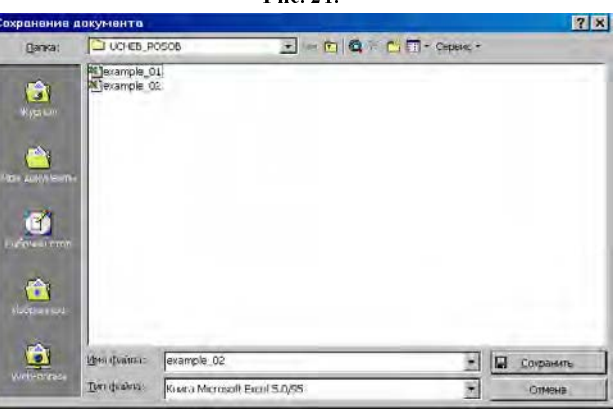

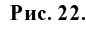

2. Создаем рабочий файл для импортирования исходных данных из Excel в Eviews, работая с диалоговым окном File/New/Workfile (рис. 23), далее выбираем: Procs/Import/Read Text-Lotus-Excel (рис. 24).

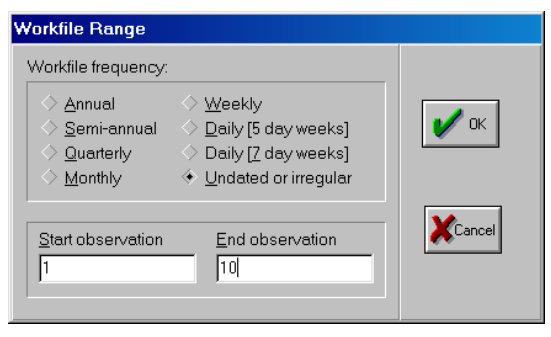

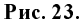

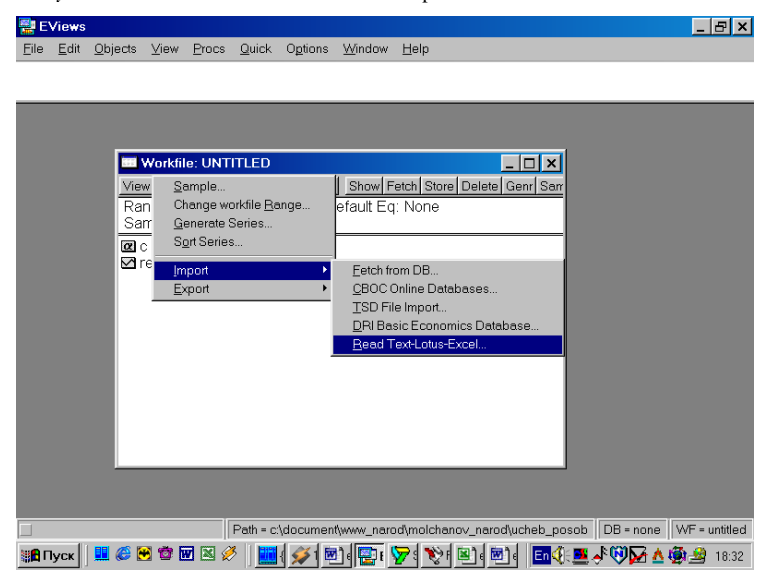

Рис. 24.

3. Далее в открывшемся окне находим и выбираем файл Excel с исходными данными (файл не должен в этот момент использоваться любыми программами), осуществляя автоматический импорт исходных данных в workfile (рис. 25). В следующем открывшемся диалоговом окне нужно указать адрес ячейки, в которой записаны данные первого по счету наблюдения и число переменных в рассматриваемом примере (рис. 26). Если все выполнено правильно, то в открывшемся окне workfile должны появиться имена переменных, а также константа (c) и остатки (resid) (рис. 27).

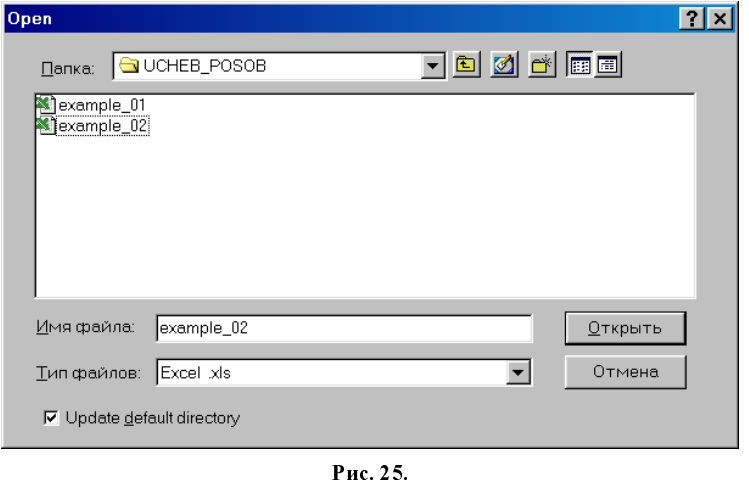

Этот текст доступен на постоянно обновляющемся сайте http://www.molchanov.narod.ru/econometrics.html

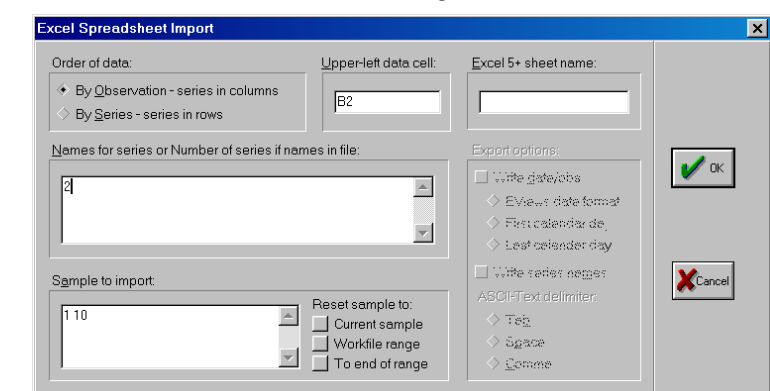

Рис. 26.

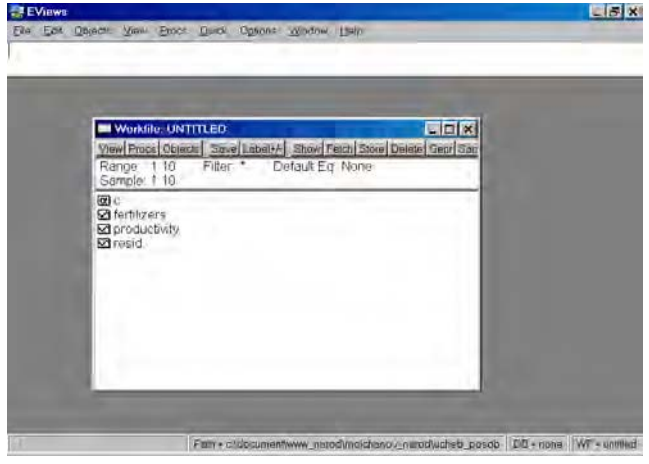

Рис. 27.

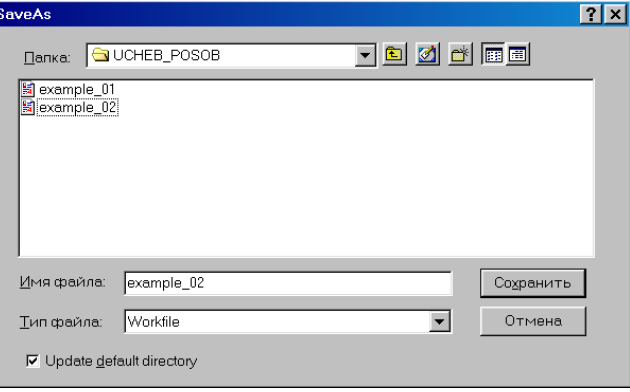

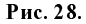

Сохраним рабочий файл (рис. 28).

4. Значения описательных статистик находим следующим образом: в окне **workfile** выделяем переменные, щелкаем мышкой по выделенной части и далее выбираем: **Open/As Group/** (рис. 29). Открывается окно с исходными данными. Новую группу можно сохранить, выбрав опцию **Name** (рис. 30). Для просмотра описательных статистик View/Descriptive Stats/Common **Sample** (рис 31). Результат представлен на рис. 32.

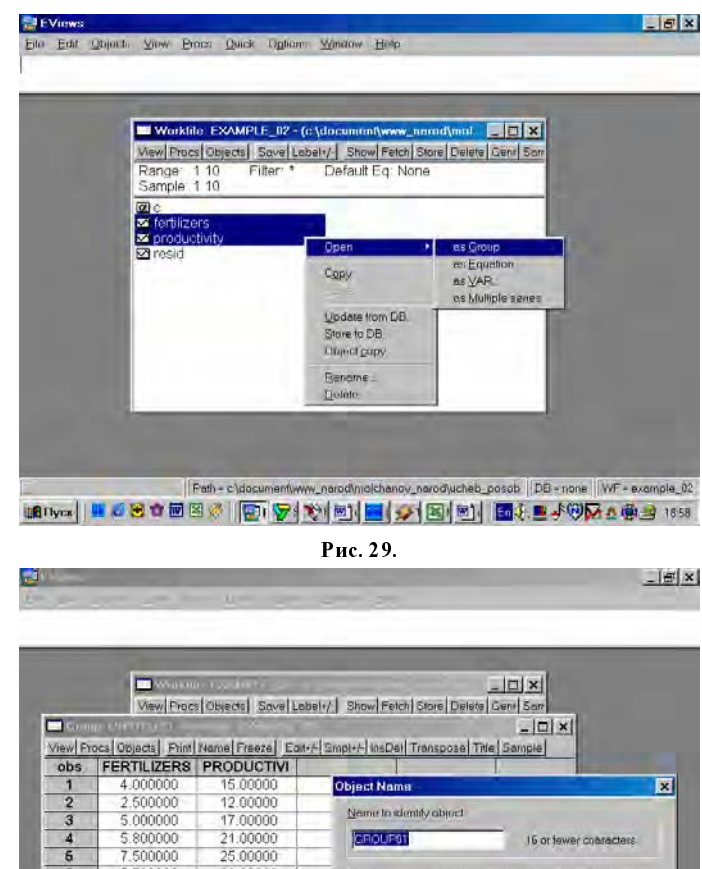

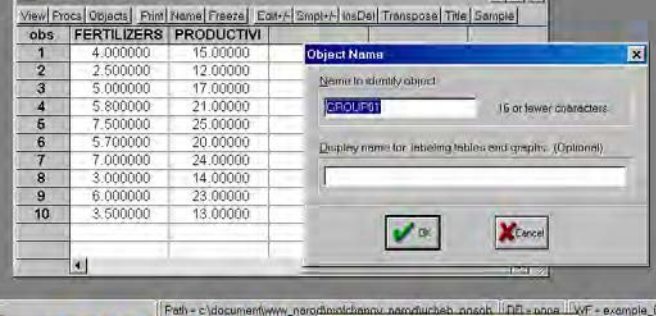

Pис. 30.

Этот текст доступен на постоянно обновляющемся сайте http://www.molchanov.narod.ru/econometrics.html

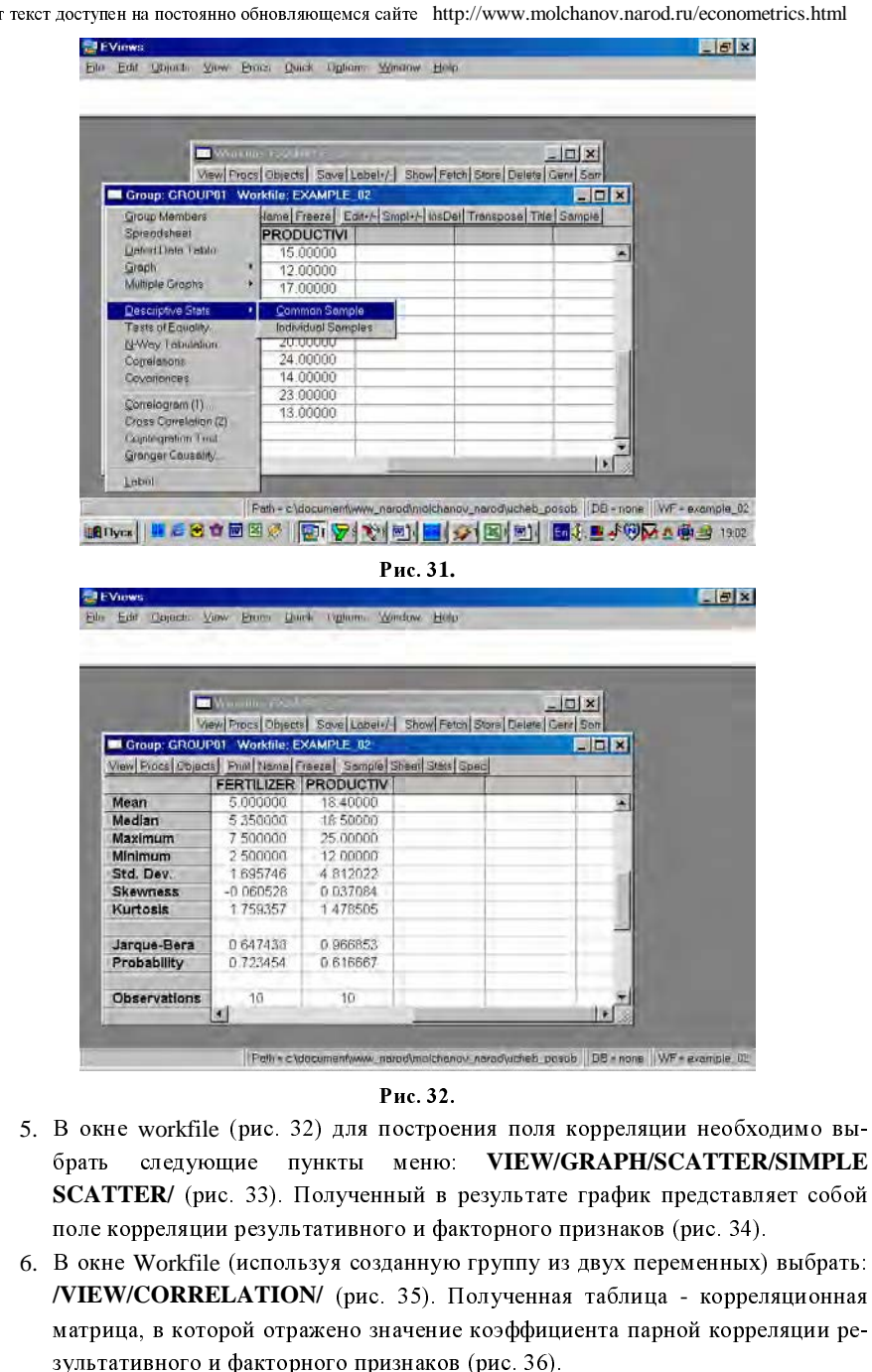

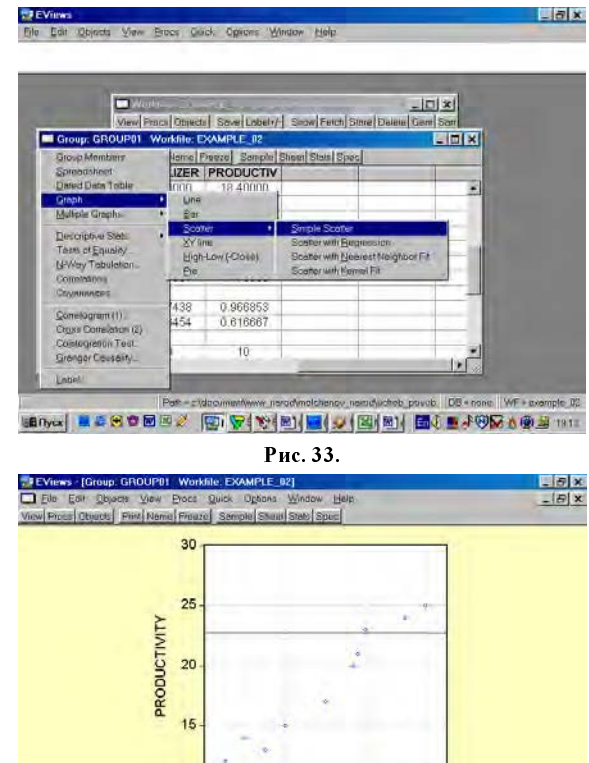

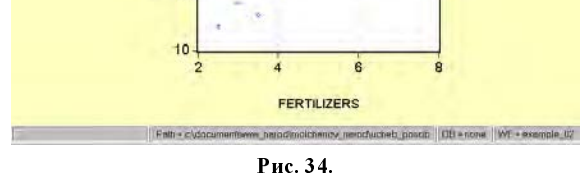

 $-5x$ 

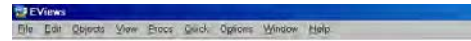

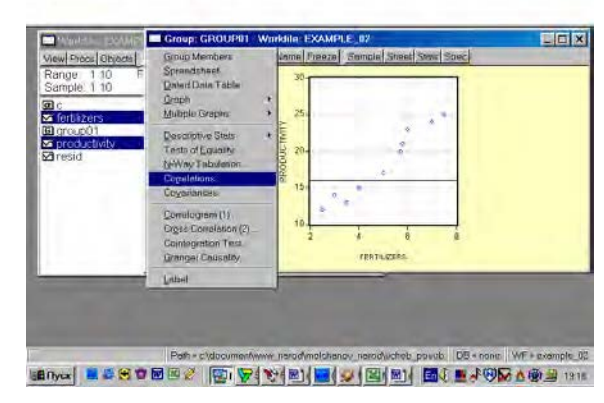

24 Рис. 35.

#### Этот текст доступен на постоянно обновляющемся сайте http://www.molchanov.narod.ru/econometrics.html

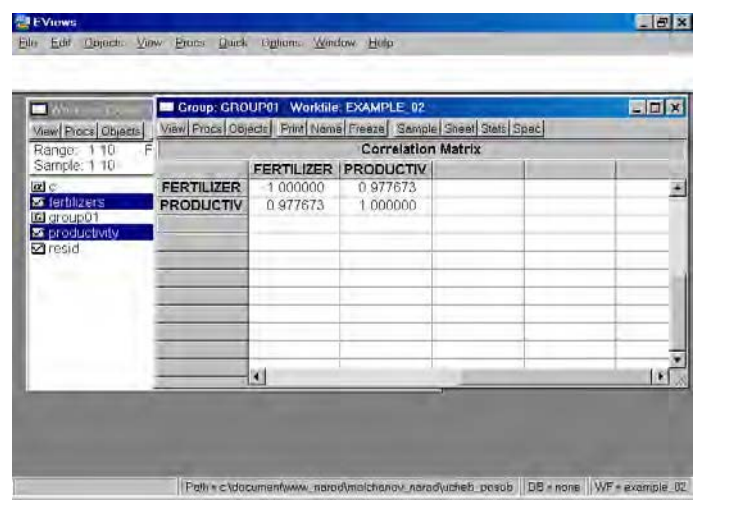

Рис. 36.

7. В диалоговом окне описать в общем виде искомое уравнение: LS PRODUCTIVITY C FERTILIZERS  $\leq$ Enter> (метод наименьших квадратов  $(LS)$  эндогенная переменная, константа, экзогенная переменная), или выбрать в строке главного меню EVIEWS: **QUICK/ESTIMATE EQUATION/** PRODUCTIVITY C FERTILIZERS (рис. 37). В открывшемся окне (рис. 38) должны быть переменные: зависимая переменная, применяемый метод, число наблюдений, параметры уравнения регрессии, стандартные ошибки, значения t – статистик и соответствующие им вероятности, значение  $R^2$  и ряд других показателей.

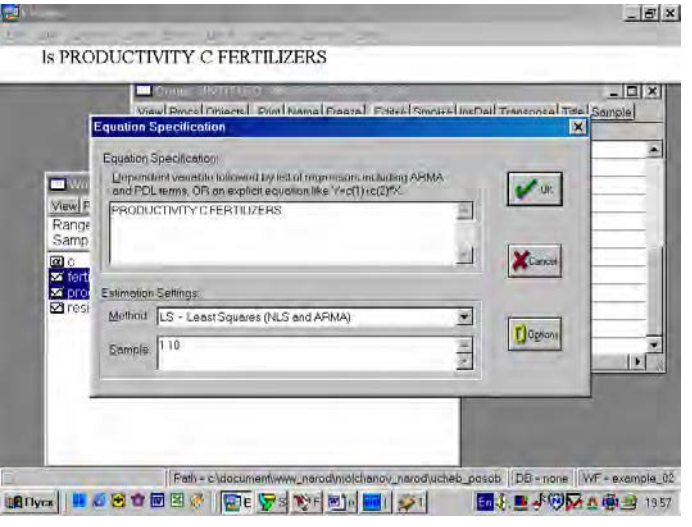

Рис. 37.

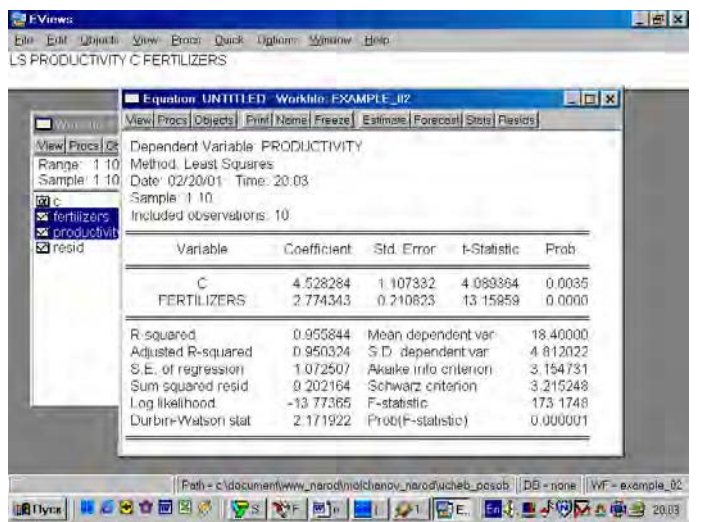

**Рис. 38** 

8. и 9. Результаты выполнения п.7 позволяют оценить статистическую значи-

мость параметров уравнения регрессии и объяснить полученное значение  $R^2$ .

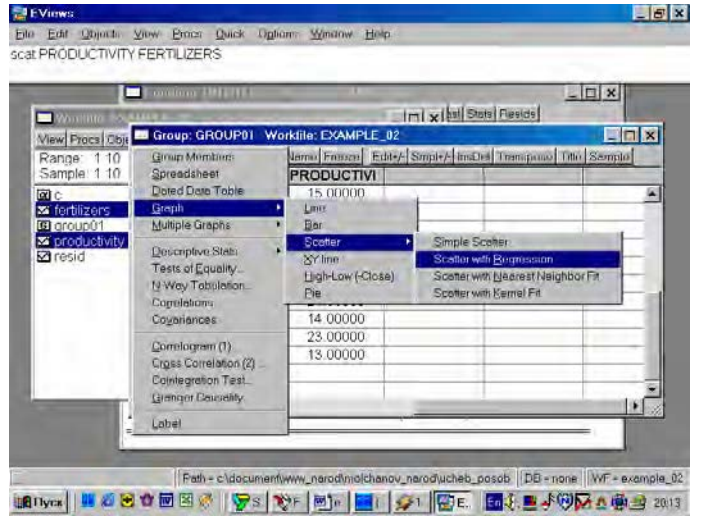

#### Рис. 39.

10. Для построения эмпирической линии регрессии в окне workfile выделить группу переменных и выбрать: VIEW/GRAPH/SCATTER/SCATTER WITH **REGRESSION/** (рис. 39). В промежуточном окне (рис. 40) необходимо нажать <Ok>. Полученный график (рис. 41) - эмпирическая линия регрессии. Чтобы построить теоретическую (подогнанную) линию регрессии, необходиЭтот текст доступен на постоянно обновляющемся сайте http://www.molchanov.narod.ru/econometrics.html

мо найти теоретические (вычисленные с помощью уравнения регрессии) значения результативного признака. Для этого открыть окно с параметрами уравнения регрессии, далее выбрать **Forecast** (рис. 42). Появится окно (рис. 43), в котором к исходным добавилась новая переменная **PRODUCTIVIf**  $(n$ рогнозное, (теоретическое, выровненное) значение переменной **PRODUCTIVITY**). Затем, выделив все переменные (включая теоретическое значение результативного признака), в командной строке записать **SCAT FERTILIZERS PRODUCTIVITY PRODUCTIVIf** Полученный график (рис.  $44$ ) – теоретическая (подогнанная) линия регрессии.

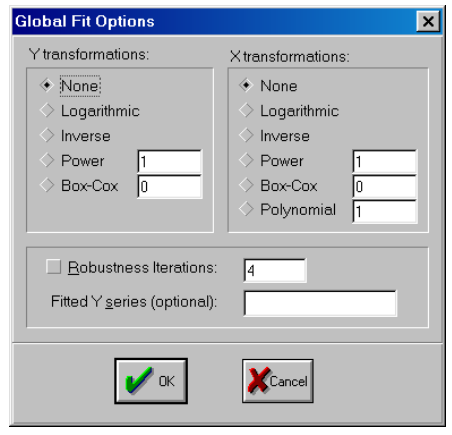

Pис. 40.

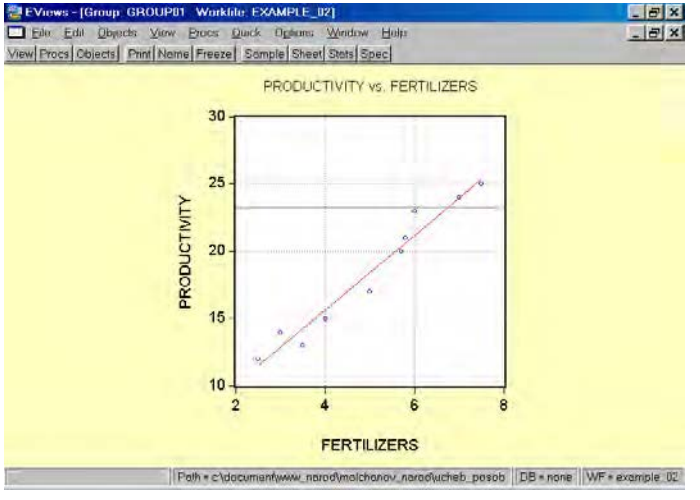

Pис. 41.

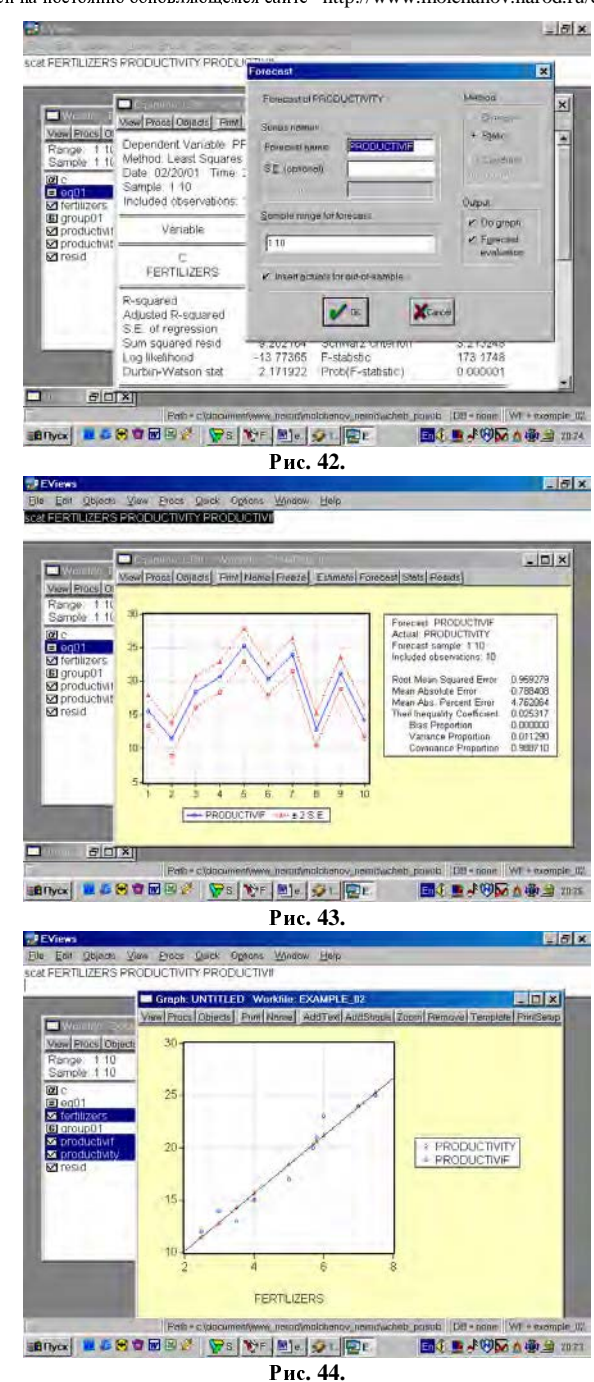

Этот текст доступен на постоянно обновляющемся сайте http://www.molchanov.narod.ru/econometrics.html

11. Данная операция возможна только в том случае, если ей предшествует построение регрессионного уравнения. В окне Workfile можно дважды щелкнуть на переменной Resid (рис. 45). Далее, выбрать: VIEW/LINE GRAPH/, или, открыв окно с параметрами уравнения регрессии, выбрать: VIEW /ACTUAL, FITTED.../ACTUAL, FITTED...TABLE/ (рис. 46). Результат представлен на рис. 47. Другой вариант вывода (фактические, предсказанные  $3$ начения переменных, остатки, график остатков) – рис. 48.

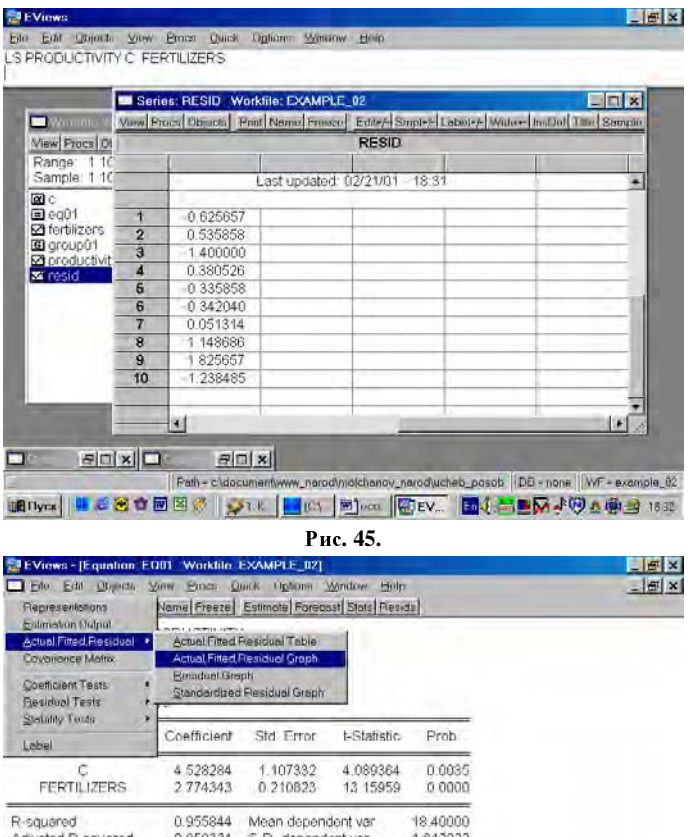

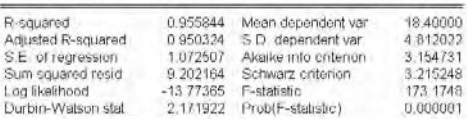

Fath - c'idocumentwww\_narodynolchanov\_narodyicheb\_posob | DB - none | WF - example\_02 thenyor | I 6800000 | yak | | on | b) on | DEV. | B 45040400 | 983

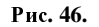

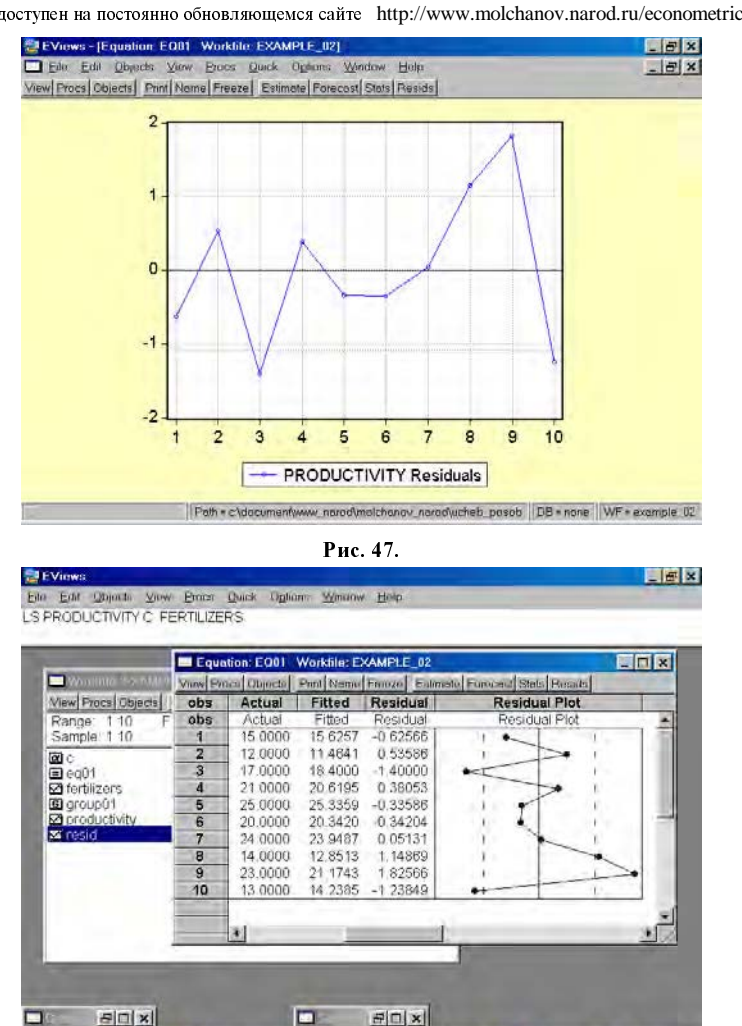

调Hyck | 【 新西西西图对 | Ji L | 【 CA | 图] on | 图EV... | 面中高 图 中國 中國 画 1540 **Рис. 48** 

12. Для нахождения границ доверительного интервала в командной строке необ-

Fath - chdocumentwww\_narodynoichanov\_narodwcheb\_posob | DB - none | WF - example\_02

ходимо указать (рис. 49):

GENR  $XK = 5 * 1.05$ 

GENR YFK =  $4.53 + 2.77*XK$ 

GENR  $h = ((1 + 0.25^2)/1.6957^2)$  ^0.5

GENR CI =  $2.31*(1.07/10^{\circ}0.5)*h$ 

В результате искомые границы определяются следующим образом:

 $YFK \pm CI$ , т.е. от  $YFK+CI$  до  $YFK-CI$  (см. рис. 50)

Этот текст доступен на постоянно обновляющемся сайте http://www.molchanov.narod.ru/econometrics.html

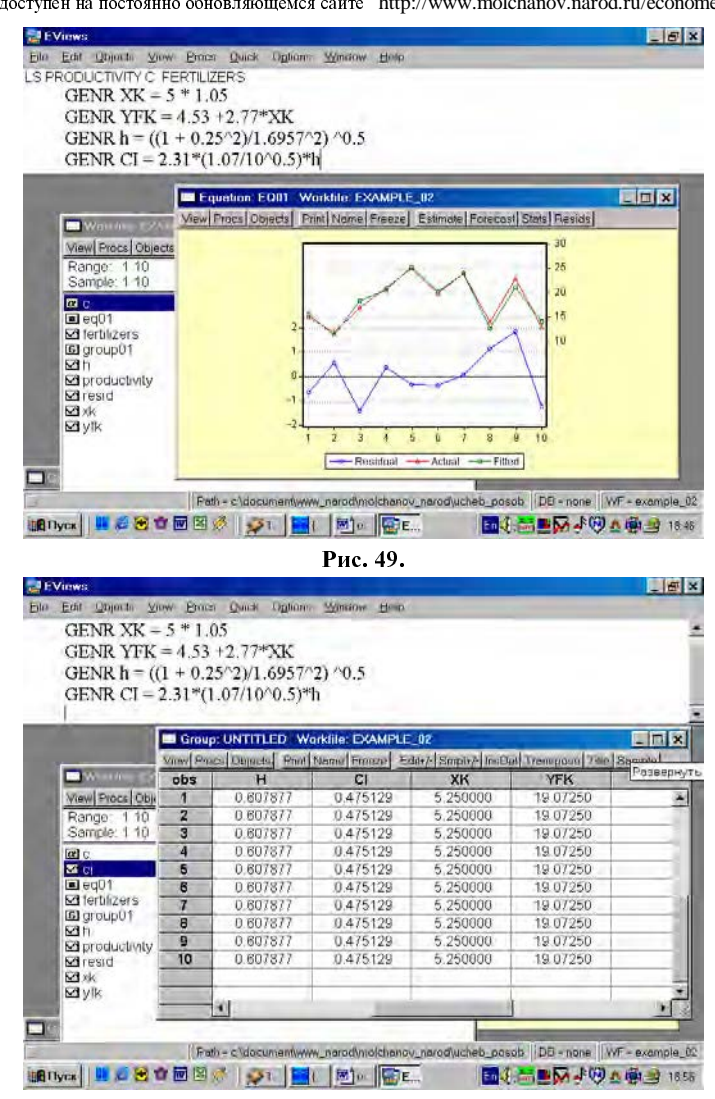

Рис. 50.

13. Оформить отчет по занятию.

Отчет должен содержать: подробные пояснения расчетов, ссылки на используемые формулы, результаты работы Eviews в виде экранных копий, другую, необходимую на Ваш взгляд, информацию.

## Лаблоаторная / Домашняя работа № 6 «Применение Eviews при построении и анализе линейной однофакторной моделирегрессии

Пример 3. Компания American Express Company в течение долгого времени полагала, что владельцы ее кредитных карточек имеют тенденцию путешествовать более интенсивно, как по делам бизнеса, так и для развлечений. Как часть объемного исследования, проведенного Нью-Йоркской компанией рыночных исследований по заказу American Express Company, было осуществлено определение взаимосвязи между путешествиями и расходами владельцев кредитных карточек. Исследовательская фирма случайным образом выбрала 25 владельцев карточек из компьютерного файла American Express Company и записала суммы их общих расходов за определенный период времени. Для выбранных владельцев карточек фирма так же подготовила и разослала по почте вопросы о числе миль, которые провел в путешествиях владелец карточки за изучаемый период. Данные, полученные из опроса, составляют исходную информацию анализа (X - число миль, проведенных в пути; У - расходы путешественников (усл. ден ед.)<sup>1</sup>.

| $N$ оп $\pi$   | Miles $(X)$ | Costs (Y) |
|----------------|-------------|-----------|
| 1              | 1211        | 1802      |
| $\overline{2}$ | 1345        | 2405      |
| $\overline{3}$ | 1422        | 2005      |
| 4              | 1687        | 2511      |
| 5              | 1849        | 2332      |
| 6              | 2026        | 2305      |
| 7              | 2133        | 3016      |
| 8              | 2253        | 3385      |
| 9              | 2400        | 3090      |
| 10             | 2468        | 3694      |
| 11             | 2699        | 3371      |
| 12             | 2806        | 3998      |
| 13             | 3082        | 3555      |
| 14             | 3209        | 4692      |
| 15             | 3466        | 4244      |
| 16             | 3643        | 5298      |
| 17             | 3852        | 4801      |
| 18             | 4033        | 5147      |
| 19             | 4267        | 5738      |
| 20             | 4498        | 6420      |
| 21             | 4533        | 6059      |
| 22             | 4804        | 6426      |
| 23             | 5090        | 6321      |
| 24             | 5233        | 7026      |
| 25             | 5439        | 6964      |
|                |             |           |

<sup>&</sup>lt;sup>1</sup> **Ниворожкина Л.И**. Текст лекций по начальному курсу эконометрики для аспирантов.

Этот текст доступен на постоянно обновляющемся сайте http://www.molchanov.narod.ru/econometrics.html

- 1. Создать файл с исходными данными в среде Excel (файл example 03.xls).
- 2. Осуществить импорт исходных данных в Eviews.
- 3. Создать рабочий файл (workfile).
- 4. Найти значения описательных статистик по каждой переменной и объяснить их (рис. 51).
- 5. Построить поле корреляции моделируемого (результативного) и факторного признаков (рис. 52). Объяснить полученные результаты.
- 6. Найти значение линейного коэффициента корреляции и пояснить его смысл  $(pnc. 53)$ .
- 7. Определить параметры уравнения парной регрессии и интерпретировать их. Объяснить смысл полученного уравнения регрессии (рис. 54).
- 8. Оценить статистическую значимость коэффициента регрессии  $b$  и уравнения в целом. Слелать выводы.
- 9. Объяснить полученное значение  $R^2$ .
- 10. Построить эмпирическую и теоретическую линию регрессии и объяснить их  $(pnc. 55)$ .
- 11. Построить и проанализировать график остатков (рис. 56).
- 12. С вероятностью 0,95 построить доверительный интервал для оценки ожидаемого значения средних расходов владельцев карточек, дальность путешествий которых составила 4000 миль (рис. 57).

13. Оформить отчет по занятию.

## Результаты расчетов:

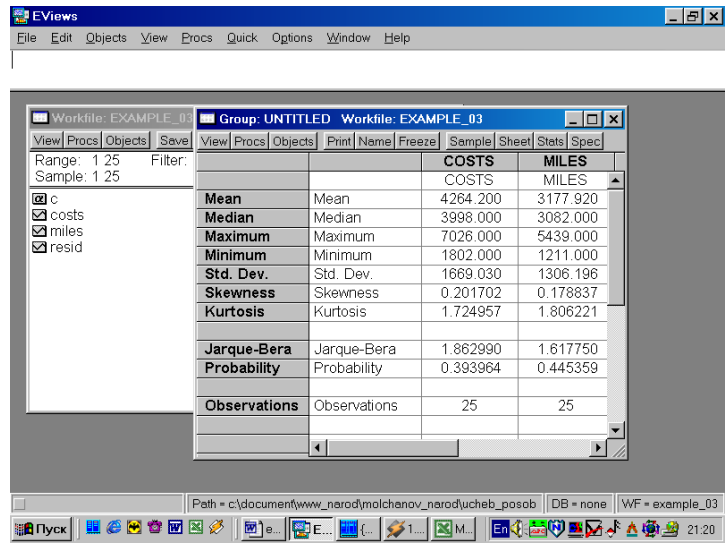

Рис. 51.

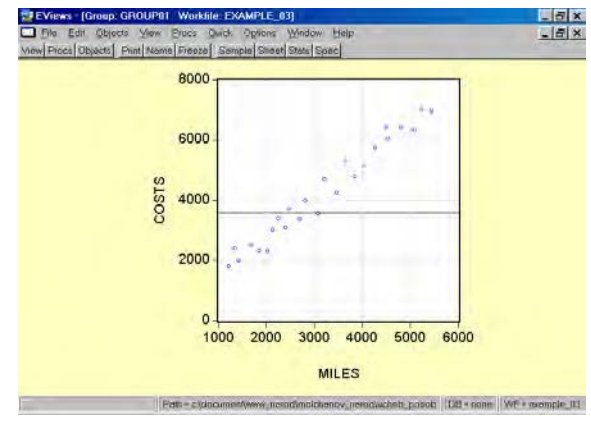

Рис. 52.

EFIX

**EXECUTIVE** 

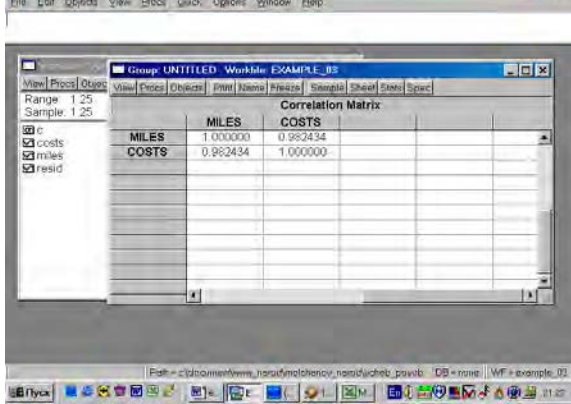

Рис. 53.

|                                                              | Fountion FORT Worktife EXAMPLE BT<br>Vinw Price Doects                                                                       | Font Neton Freeze Estatella Freezed Strict Pasist                      |                                                                                                    |                      | <b>EEK</b>                                                           |
|--------------------------------------------------------------|----------------------------------------------------------------------------------------------------|------------------------------------------------------------------------|----------------------------------------------------------------------------------------------------|----------------------|----------------------------------------------------------------------|
| □<br>Minw Procs Objects<br>Range: 1.25<br>Sample: 1.25<br>团门 | Dependent Variable: COSTS<br>Method: Least Squares<br>Date 62/21/01 Time: 21:23<br>Sample: 1.25<br>Included observations: 25 |                                                                        |                                                                                                    |                      |                                                                      |
| <b>Steels</b><br>00001                                       | Varrable                                                                                                    | Coefficient                                                            | Std. Error                                                                                                    | t-Statistic          | Prob.                                                                |
| <b>ED OY 04/001</b><br><b>Edition</b><br><b>Ka</b> resid     | MILES.                                                                                                    | 274.8497<br>1.265334                                                   | 170.3368<br>01049720                                                                                                    | 1.613566<br>25.24821 | 0 1203<br>0.0000                                                     |
|                                                              | R-squared<br>Adjusted H-squared<br>SE of regression<br>Sum squared resid<br>boorlikeling<br>Durbin-Walson stat               | 0.985176<br>0.963682<br>318.1578<br>2328161<br>$-178.4949$<br>2 846924 | Mean dependent var<br>"S.D. dependent van<br>Akaike Info criterion<br>Selwarz criterion<br>F-statistic<br>Prob(F-statistic) |                      | 4264 200<br>1669.030<br>14.43959<br>14 53710<br>637 4722<br>0.000000 |

Рис. 54.

#### Этот текст доступен на постоянно обновляющемся сайте http://www.molchanov.narod.ru/econometrics.html

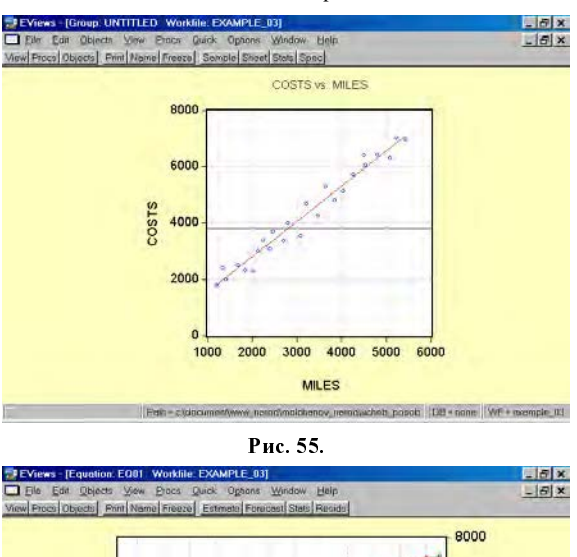

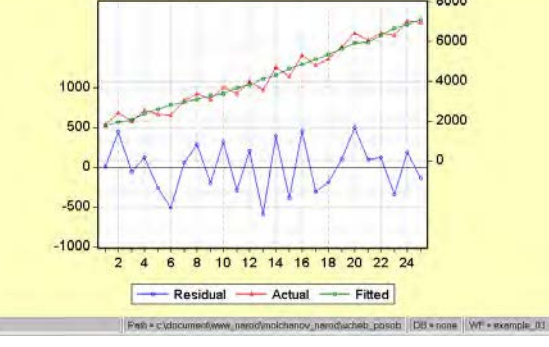

Рис. 56.

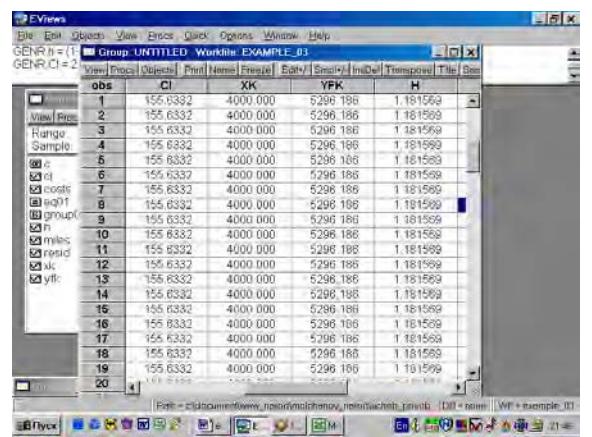

Рис. 57.

Лабораторная/ Домашняя работа №№ 7-8, 10-11 «Применение Eviews при построении и анализе многофакторной модели регрессии. Выявление мультиколлинеарности и  $\Gamma$ етероскедастичности в модели. Проверка спецификации модели»

Пример 4. Имеются данные о вариации дохода кредитных организаций США за период 25 лет в зависимости от изменений годовой ставки по сберегательным депозитам и числа кредитных учреждений<sup>2</sup>.

Введем следующие обозначения:

 $Y$  – прибыль кредитных организаций.  $\%$ :

 $X_{1i}$  - чистый доход на 1\$ депозита;

 $X_{2i}$  – число кредитных учреждений.

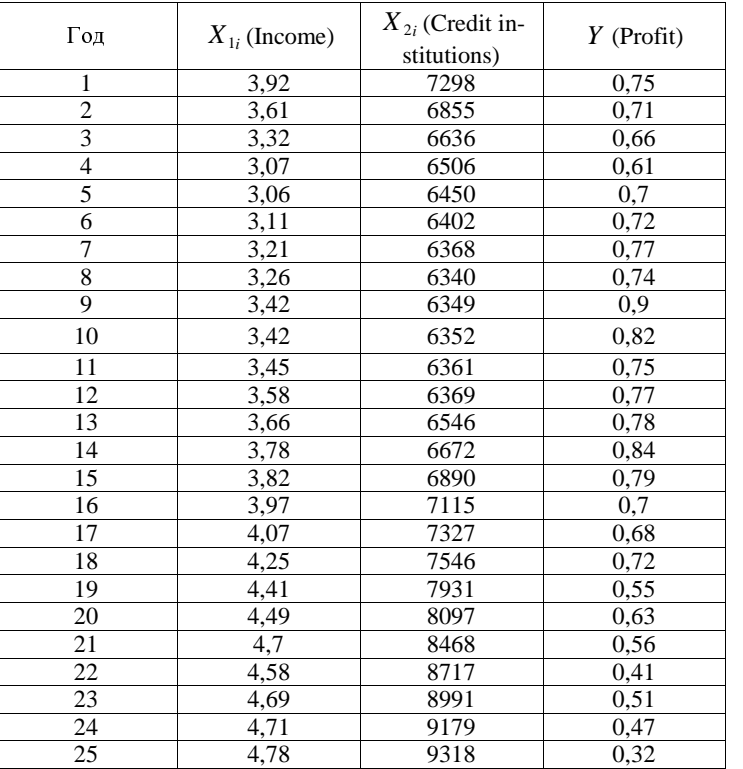

1. Создать файл с исходными данными в среде Excel (файл example\_04.xls).

2. Осуществить импорт исходных данных в Eviews.

3. Создать workfile.

4. Найти значения описательных статистик по каждой переменной и объяс-

Этот текст доступен на постоянно обновляющемся сайте http://www.molchanov.narod.ru/econometrics.html

 $| \cdot |$   $| \cdot |$ 

нить их (рис. 58).

<sup>할</sup>EViews File Edit Objects View Procs Quick Options Window Help

| View Procs Object:   | View Procs Objects Print Name Freeze Sample Sheet Stats Spec |                 |                   |               |               |  |
|----------------------|--------------------------------------------------------------|-----------------|-------------------|---------------|---------------|--|
| Range: 125           |                                                              |                 | <b>CREDIT INS</b> | <b>INCOME</b> | <b>PROFIT</b> |  |
| Sample: 125          |                                                              |                 | CREDIT INST       | <b>INCOME</b> | PROFIT        |  |
| $\alpha$ c           | Mean                                                         | Mean            | 7243.320          | 3.853600      | 0.674400      |  |
| ⊠ credit instituti   | Median                                                       | Median          | 6855.000          | 3.780000      | 0.710000      |  |
| Mincome              | Maximum                                                      | Maximum         | 9318.000          | 4.780000      | 0.900000      |  |
| ⊠ profit             | Minimum                                                      | Minimum         | 6340.000          | 3.060000      | 0.320000      |  |
| $\blacksquare$ resid | Std. Dev.                                                    | Std. Dev.       | 1003.207          | 0.578683      | 0.139047      |  |
|                      | <b>Skewness</b>                                              | <b>Skewness</b> | 0.884406          | 0.265745      | $-0.866297$   |  |
|                      | Kurtosis                                                     | Kurtosis        | 2358866           | 1.705469      | 3 24 26 22    |  |
|                      | Jarque-Bera                                                  | Jarque-Bera     | 3.687235          | 2.039889      | 3.188279      |  |
|                      | Probability                                                  | Probability     | 0.158244          | 0.360615      | 0.203083      |  |
|                      | Observations                                                 | Observations    | 25                | 25            | 25            |  |
|                      |                                                              | $\lvert$        |                   |               |               |  |

Pис. 58.

5. Построить корреляционную матрицу для всех переменных, включенных в модель (рис. 59).

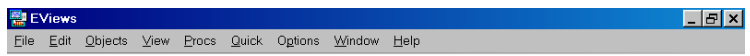

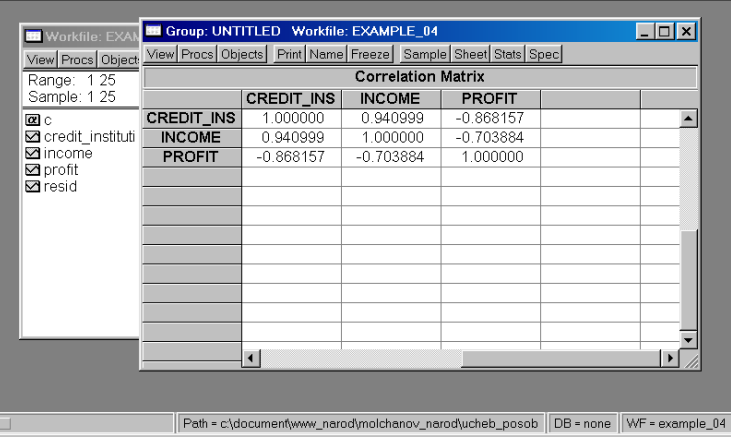

Рис. 59.

6. Построить регрессионное уравнение МНК, в котором зависимая переменная – прибыль кредитных организаций, а независимые – чистый доход на 1\$  $\mu$ епозита и число кредитных учреждений (рис. 60, 61).

<sup>&</sup>lt;sup>2</sup> Ниворожкина Л.И. Текст лекций по начальному курсу эконометрики для аспирантов.

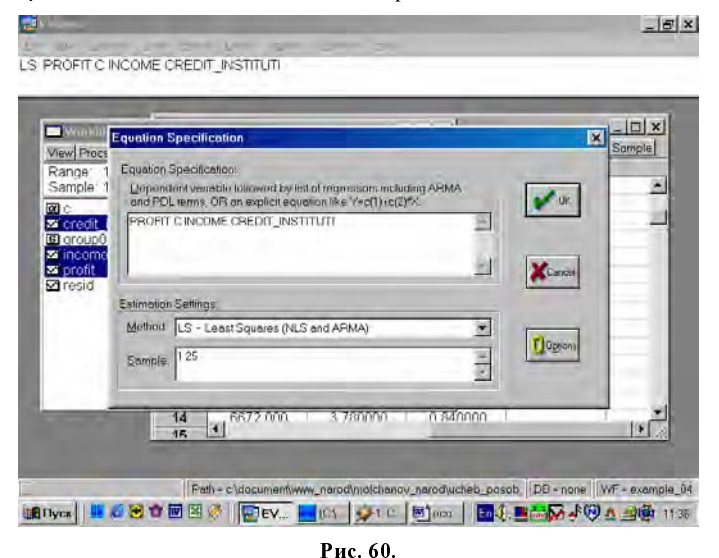

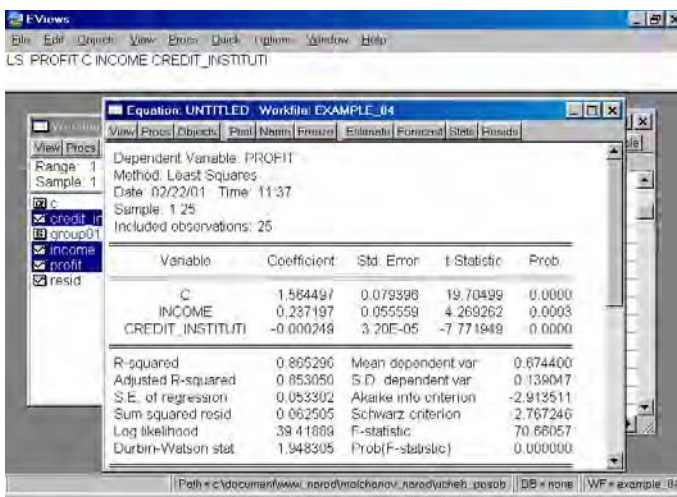

Рис. 61.

Уравнение примет следующий вид:

 $Y_i = \alpha_0 + \beta_1 INCOME + \beta_2 CREDIT \quad INSTITUTI + u_i$ .

Подставим полученные оценки из итоговой формы вывода:

 $\hat{Y}_i = 1,5645 + 0,2372$  *INCOME*  $- 0,00025$  *CREDIT*  $\_$ *INSTITUTI*.

- 7. Оценить статистическую значимость параметров полученного уравнения и всей модели в целом.
- 8. Проверить наличие мультиколлинеарности в модели. Сделать вывод.

Этот текст доступен на постоянно обновляющемся сайте http://www.molchanov.narod.ru/econometrics.html

Мультиколлинеарность – это коррелированность двух или нескольких объясняющих переменных в уравнении регрессии. В результате высококоррелированные объясняющие переменные действуют в одном направлении и имеют недостаточно независимое колебание. чтобы дать возможность модели изолировать влияние каждой переменной. Проблема мультиколлинеарности возникает только в случае множественной регрессии. Мультиколлинеарность особенно часто имеет место при анализе макроэкономических данных (например, доходы, производство). Получаемые оценки оказываются нестабильными как в отношении статистической значимости, так и по величине и знаку (например, коэффициенты корреляции). Следовательно, они ненадежны. Значения коэффициентов  $R^2$  могут быть высокими, но стандартные ошибки тоже высоки, и отсюда t- критерии малы, отражая недостаток значимости.

Для проверки появления мультиколлинеарности применяются два метода, доступные во всех статистических пакетах<sup>3</sup>:

- $\triangleright$  Вычисление матрицы коэффициентов корреляции для всех объясняющих переменных. Если коэффициенты корреляции между отдельными объясняюшими переменными очень велики, то, следовательно, они коллинеарны. Однако, при этом не существует единого правила, в соответствии с которым есть некоторое пороговое значение коэффициента корреляции, после которого высокая корреляция может вызвать отрицательный эффект и повлиять на качество регрессии.
- $\triangleright$  Для измерения эффекта мультиколлинеарности используется показатель VIF – «фактор инфляции вариации»:

 $\sqrt{VIF(X_h)} = \frac{1}{1 - R_h^2}$  $VIF(X_h) = \frac{1}{1 - R_h^2}$ , где  $R_h^2$ - значение коэффициента множест-

венной корреляции, полученное для регрессора  $X_h$  как зависимой переменной и остальных переменных  $X_i$ . При этом степень мультиколлинеарности, представляемая в регрессии переменной  $X_h$ , когда пере $f_k$ иенные  $X_1, X_2, ..., X_k$  включены в регрессию, есть функция множественной корреляции между  $X_k$  и другими переменными  $X_1, X_2, ..., X_k$ .

 $\checkmark$  Если  $VIF$  >  $10$  , то объясняющие переменные, коррелирующие между собой, считаются мультиколлинеарными.

Существует еще ряд способов, позволяющих обнаружить эффект мультиколлинеарности:

- $\triangleright$  Стандартная ошибка регрессионных коэффициентов близка к нулю.
- $\triangleright$  Moнность коэффициента регрессии отличается от ожилаемого значения.
- $\triangleright$  Знаки коэффициентов регрессии противоположны ожидаемым.
- Добавление или удаление наблюдений из модели сильно изменяют значения оценок.

<sup>&</sup>lt;sup>3</sup> Ниворожкина Л.И. Текст лекций по начальному курсу эконометрики для аспирантов.

- $\triangleright$  Значение F-критерия существенно, а t-критерия нет.
- Для устранения мультиколлинеарности может быть принято несколько мер:
- ≻ Увеличивают объем выборки по принципу, что больше данных означает меньшие лисперсии оценок МНК. Проблема реализации этого варианта решения состоит в трудности нахождения дополнительных данных.
- > Исключают те переменные, которые высококоррелированны с остальными. Проблема здесь заключается в том, что возможно переменные были включены на теоретической основе, и будет неправомочным их исключение только лишь для того, чтобы сделать статистические результаты «лучше».
- > Объединяют данные кросс-секций и временных рядов. При этом методе берут коэффициент из, скажем, кросс-секционной регрессии и заменяют его на коэффициент из эквивалентных данных временного ряда.

Проделанные манипуляции позволяют предположить, что мультиколлинеарность может присутствовать (оценки любой регрессии будут страдать от нее в определенной степени, если только все независимые переменные не окажутся абсолютно некоррелированными), однако в данном примере это не влияет на результаты оценки регрессии. Следовательно, выделять «лишние» переменные не стоит, так как это отражается на содержательном смысле модели.

#### 9. Проверить спецификацию модели. Объяснить полученные результаты.

Подробно теоретические вопросы, связанные с проблемами спецификации эконометрических моделей, были рассмотрены в лекционном курсе.

В нашем случае мы ограничимся тем, что попробуем исключить поочередно независимые переменные. Первой исключаем переменную CREDIT\_INSTITUTI (рис. 62). Коэффициент при переменной INCOME изменил знак на противоположный.

| <b>November</b><br>View Procs Object                                                                       | <b>E Equation UNITED Workfile EXAMPLE 114</b><br>View Procs Objects Print Name Preeze Eutmole Porecost Stats Reside           |                                                                      |                                                                                                    |                        | $\Box$                                                                  |  |
|----------------------------------------------------------------------------------------------------|----------------------------------------------------------------------------------------------------|----------------------------------------------------------------------|----------------------------------------------------------------------------------------------------|------------------------|-------------------------------------------------------------------------|--|
| Fange: 1.25<br>Sample: 1.25<br>团心<br>autioni instituti<br>Eleg01<br>G group 01<br>ncome<br><b>Seprofit</b> | Dependent Variable PROFIT<br>Method, Least Squares<br>Date: 02/22/01 Time: 12:48<br>Sample: 1.25<br>Included observations. 25 |                                                                      |                                                                                                    |                        |                                                                         |  |
|                                                                                                    | Vanable                                                                                                    | Coefficient                                                          | Std. Error                                                                                                    | t-Statistic            | Prob.                                                                   |  |
| Presid                                                                                                    | <b>INCOME</b>                                                                                                    | 1.326160<br>$-0.169130$                                              | 0 138620<br>0.035588                                                                                                    | 9566911<br>$-4.752415$ | 0.0000<br>0.0001                                                        |  |
|                                                                                                    | R-squared<br>Adjusted R-squared<br>SE of regression<br>Sum squared resid<br>Log likelihood<br>Durbin Watson stat              | 0.495453<br>0.473518<br>0.100891<br>0.234118<br>22.91162<br>0.852879 | Mean dependent var<br>S.D. dependent var<br>Akaiko info criterion<br>Schwarz criterion<br>F-statistic<br>Prob(F-statistic) |                        | 0.674400<br>0.139047<br>1.672929<br>$-1.575419$<br>22.58544<br>0.000086 |  |

Рис. 62.

#### Этот текст лоступен на постоянно обновляющемся сайте http://www.molchanov.narod.ru/econometrics.html

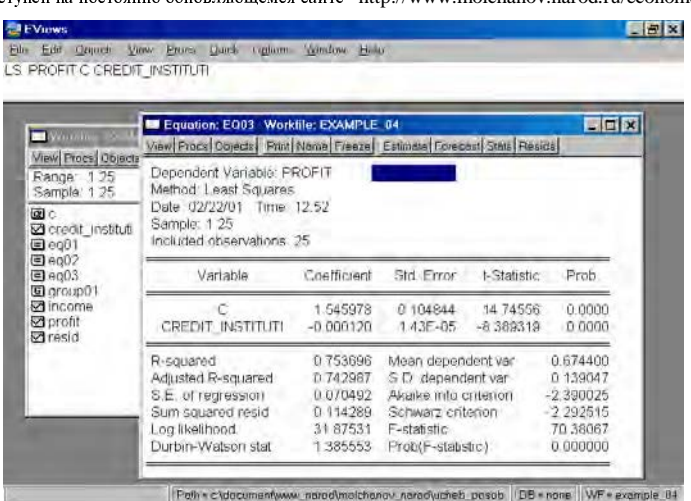

#### Рис. 63.

В случае исключения из первоначальной модели переменной INCOME, знак регрессионного коэффициента при переменой CREDIT INSTITUTI остался без изменения (рис. 63). Представляется разумным разделять эффект двух независимых переменных на зависимую переменную в модели с совместным их влиянием в регрессионном уравнении. Данный пример иллюстрирует важность использования множественной регрессии вместо парной в случае, когда изучаемое явление существенно детерминирует несколько независимых переменных.

10. Проверить наличие гетероскедастичности в модели. Объяснить полученные результаты.

Если остатки имеют постоянную дисперсию, они называются гомоскедастичными, но если они непостоянны, то гетероскедастичными. Гетероскедастичность приводит к тому, что коэффициенты регрессии больше не представляют собой лучшие оценки или не являются оценками с минимальной дисперсией, следовательно, они больше не являются наиболее эффективными коэффициентами.

Воздействие гетероскедастичности на оценку интервала прогнозирования и проверку гипотезы заключается в том, что хотя коэффициенты не смещены, дисперсии и, следовательно, стандартные ошибки этих коэффициентов будут смещены. Если смещение отрицательно, то оценочные стандартные ошибки будут меньше, чем они должны быть, а критерий проверки будет больше, чем в реальности. Таким образом, мы можем сделать вывод, что коэффициент значим, когда он таковым не является. И наоборот, если смещение положительно, то оценочные ошибки будут больше, чем они должны быть, а критерии проверки - меньше. Значит, мы можем принять нулевую гипотезу, в то время как она должна быть отвергнута.

Проверкой на гетероскедастичность служит тест Голдфелда-Кванта. Он требует, чтобы остатки были разделены на две группы из n наблюдений, одна группа с низ-

кими, а другая – с высокими значениями. Обычно срединная одна шестая часть наблюдений удаляется после ранжирования в возрастающем порядке, чтобы улучшить разграничение между двумя группами. Отсюда число остатков в каждой группе  $k$  составляет  $(n - c)/2$ , где с представляет одну шестую часть наблюдений.

Критерий Голдфелда-Кванта – это отношение суммы квадратов отклонений  $K(XK)$  высоких остатков к СКО низких остатков:

 $(n - c)/2$ .

Этот критерий имеет *t* − распределение с  $(n - c)/(2 - k)$  степенями свободы.

Чтобы решить проблему гетероскедастичности, нужно исследовать взаимосвязь между значениями ошибки и переменными и трансформировать регрессионную модель так, чтобы она отражала эту взаимосвязь. Это может быть достигнуто посредством регрессии значений ошибок по различным формам функций переменной, которая приводит к гетероскедастичности, например,

$$
e_i = \alpha + \beta \bullet X_i^H,
$$

 $\Gamma$ де  $X_i$  - независимая переменная (или какая-либо функция независимой переменной), которая предположительно является причиной гетероскедастичности, а  $H$ отражает степень взаимосвязи между ошибками и данной переменной, например,  $X^2$ 

<u>или  $X$   $^{1/n}$  ит. д.</u>

Следовательно, дисперсия коэффициентов запишется:

$$
E(\sigma_i^2) = \sigma^2 X_i^H.
$$

Отсюда если  $H = 1$ , мы трансформируем регрессионную модель к виду:

$$
\frac{Y_i}{\sqrt{X_i}} = \frac{\alpha}{\sqrt{X_i}} + \beta_i \frac{e_i}{\sqrt{X_i}}.
$$

Если  $H = 2$ , т.е. дисперсия увеличивается в пропорции к квадрату рассматриваемой переменной  $X$ , трансформация приобретает вид:

$$
\frac{Y_i}{X_i} = \frac{\alpha}{X_i} + \beta_i \frac{e_i}{X_i}.
$$

Используя Eviews, можно провести проверку и устранение гетероскедастичности следующим образом:

- $\geq$  Запустить стандартную регрессию.
- $\triangleright$  Вычислить остатки.
- $\triangleright$  Запустить регрессию с использованием квадрата остатков как зависимой переменной и оценить зависимую переменную  $\hat y$  как независимую перемен-

ную (тест White).

Этот текст доступен на постоянно обновляющемся сайте http://www.molchanov.narod.ru/econometrics.html

- $\triangleright$  Оценить nR<sup>2</sup>, где n объем выборки, R<sup>2</sup> коэффициент детерминации.
- $\triangleright$  Использовать статистику  $\chi^2$ с одной степенью свободы (в EVIEWS используется  $F$  – статистика) лля проверки существенности отличия  $nR^2$  от нуля.
- $\triangleright$  Основным способом устранения гетероскедастичности является применение взвешенного метода наименьших квадратов.

Выбираем тест White (см. рис. 64).

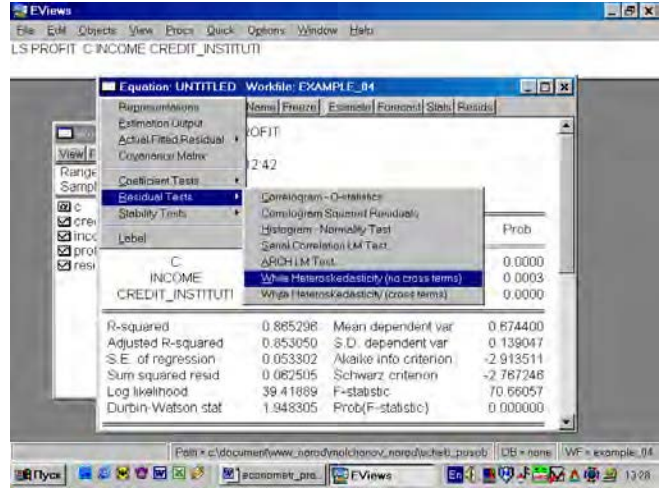

Рис. 64.

Итог формы вывода представлен на рис. 65.

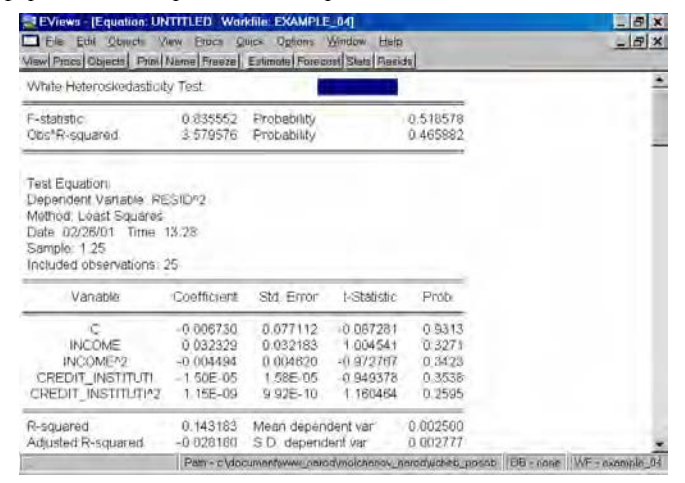

#### Рис. 65.

Как следует из приведенной распечатки, вероятность ошибки первого рода равна  $51.86\%$ . Следовательно, нулевую гипотезу (об отсутствии гетероскедастичности)

нельзя отклонить.

Для случая, когда гетероскедастичность присутствует, проблему гетероскедастичности можно решать следующим образом:

Выбираем в пунктах меню текушего окна опцию **Proc/Specify/Estimate...** (рис. 66). Появляется окно оценки регрессии, где необходимо нажать клавишу **Options** и в появившимся окне отметить **Heteroskedasticity** (рис. 67).

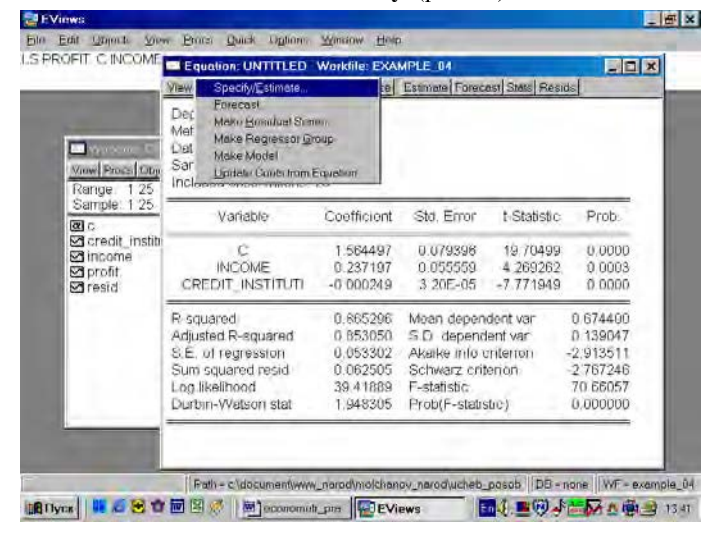

Рис. 66

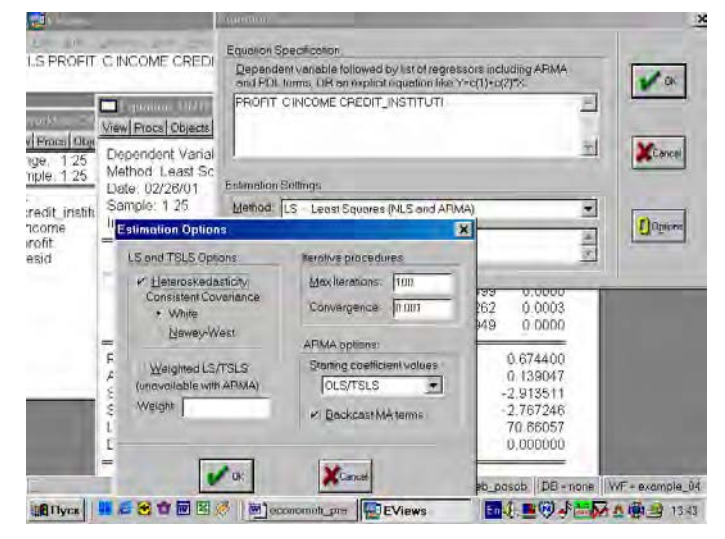

Рис. 67.

Появилось новое, переоцененное уравнение (рис. 68). Полученное уравнение можно вновь проверить по тесту White.

## Этот текст лоступен на постоянно обновляющемся сайте http://www.molchanov.narod.ru/econometrics.html

|                                                                          | SPROFIT CINOMAT COFFIT INCTITUTI<br><b>B</b> Equation UNTITLED Workfile EXAMPLE 04                                                                                                    |             |                        |             | $\Box$      |
|--------------------------------------------------------------------------|----------------------------------------------------------------------------------------------------|-------------|------------------------|-------------|-------------|
|                                                                          | View Procs Objects Pant Name Freeze Estimate Forecost Stats Resids                                                                                                    |             |                        |             |             |
| 1000<br>Fracs Dowell<br>ige. 125<br>Fг<br>riple: 1.25<br>redit_instituti | Dependent Variable: PROFIT<br>Method, Least Squares<br>Date: 02/26/01 Time: 13:45<br>Sample: 1.25<br>Included observations. 25<br>White Heteroskedasticity-Consistent Standard Errors & Covariance |             |                        |             |             |
| <b>ncome</b><br>rofit<br>biae                                            | Vanable                                                                                                    |             | Coefficient Std. Error | I-Statistic | Prob.       |
|                                                                          | c                                                                                                    | 1564497     | 0.092173               | 16 97349    | 0.0000      |
|                                                                          | <b>INCOME</b>                                                                                                    | 0.237197    | 0.049431               | 4798526     | 0.0001      |
|                                                                          | CREDIT INSTITUTI                                                                                                    | $-0.000249$ | 3.33E-05               | $-7.476925$ | 0.0000      |
|                                                                          | R-squared                                                                                                    | 0.865296    | Mean dependent var     |             | 0.674400    |
|                                                                          | Adjusted R-squared                                                                                                    | 0.853050    | S.D. dependent var     |             | 0.139047    |
|                                                                          | S.E of regression                                                                                                    | 0.053302    | Akaike info criterion  |             | $-2913511$  |
|                                                                          | Sum squared resid                                                                                                    | 0.062505    | Schwarz criterion      |             | $-2.767246$ |
|                                                                          | boorlikeling                                                                                                    | 39.41889    | F-statistic            |             | 70.66057    |
|                                                                          | Durbin-Watson stat                                                                                                    | 1948305     | Prob(F-statistic)      |             | 0.000000    |

Рис. 68.

11. Оформить отчет.

## Лабораторная / Домашняя работа № 9 «Фиктивные переменные»

Иногда необходимо включение в регрессионную модель одной или более качественных переменных (например, разделение по полу; мужской и женский; по уровню образования: общее и профессиональное и т.д.). Альтернативно может понадобиться сделать качественное различие между наблюдениями одних и тех же данных. Так, если проверяется взаимосвязь между размером компании и месячными доходами по акциям, может быть желательным включение качественной переменной, представляющей месяц январь, по причине хорошо известного «январского эффекта» во временных рядах доходов по ценным бумагам. Данный «январский эффект» - это феномен, заключающийся в том, что средние доходы по акциям, особенно небольших компаний, в среднем выше в январе, чем в другие месяцы. Таким образом, если мы рассматриваем январские наблюдения как качественно отличные от других наблюдений, фиктивная переменная  $(D)$  позволит произвести подобное качественное различие.

Фиктивные переменные бывают двух типов - сдвига и наклона. Фиктивная переменная сдвига - это переменная, которая меняет точку пересечения линии регрессии с осью ординат в случае применения качественной переменной (рис. 69). Фиктивная переменная наклона - это та переменная, которая изменяет наклон линии регрессии в случае использования качественной переменной (рис. 70). Оба типа фиктивных переменных будут иметь значение  $+1$  или  $-1$ , когда наблюдения данных совпадают с уместной количественной переменной, но будут иметь нулевое значение при совпадении с наблюдениями, где эта качественная переменная отсутствует.

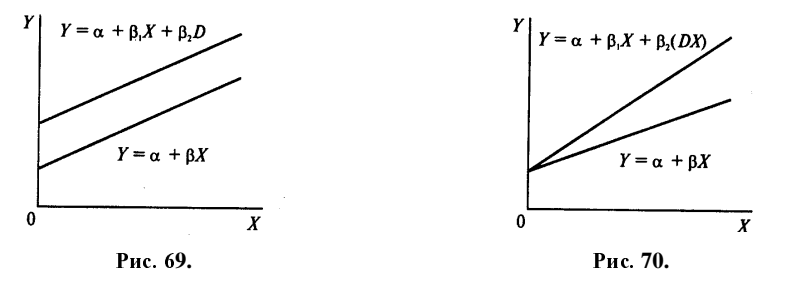

Пример 5. По данным примера 1 (файл example 01.xls.) дать интерпретацию бинарным, «фиктивным» переменным, принимающим значения 0 или 1: floor - принимает значение 0, если квартира расположена на первом или последнем этаже, cat принимает значение 1, если квартира находится в кирпичном доме.

Построим регрессионное уравнение вида LS PRICE C CAT FLOOR (рис 71). Тем самым мы предполагаем (хотя в действительности это может быть и не так), что на цену квартиры оказывают влияние только две, указанные выше, составляющие. В результате получится уравнение следующего вида (рис 72):

 $PRICE = \alpha + \beta_1 CAT + \beta_2 FLOOR + \varepsilon$ .

Этот текст доступен на постоянно обновляющемся сайте http://www.molchanov.narod.ru/econometrics.html

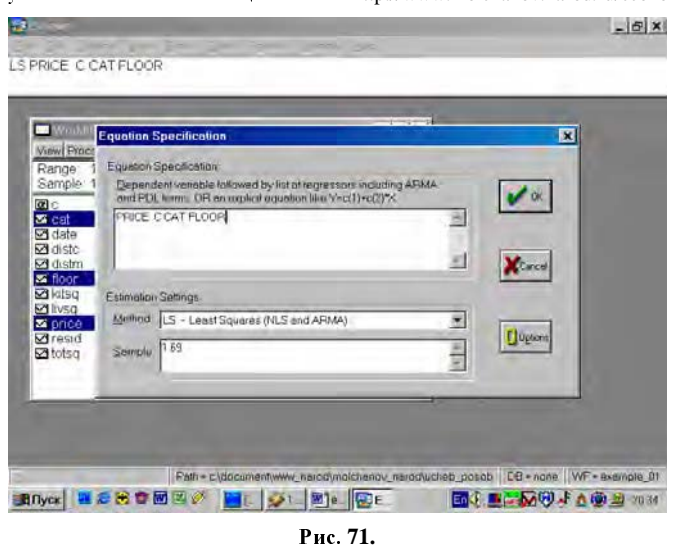

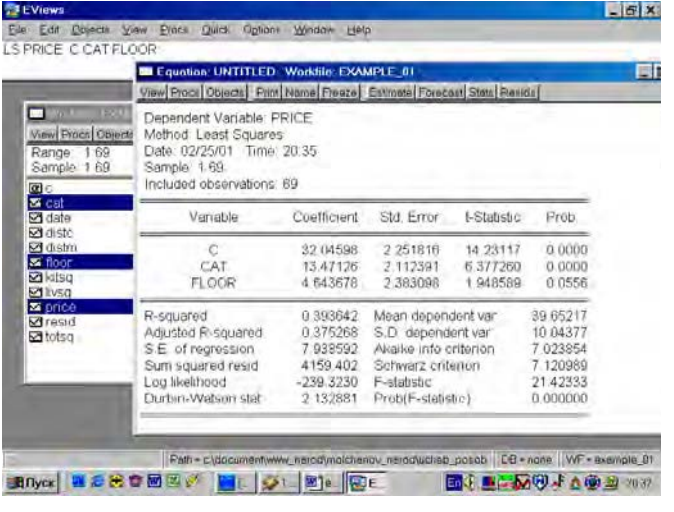

Puc 72

Используя результаты оценивания уравнения, содержащиеся в форме вывода (рис. 72), можно записать такое уравнение:

 $PRICE = 32,04598 + 13,47126 \cdot CAT + 4,643678 \cdot FLOOR$ 

Как же можно интерпретировать полученные результаты? Полученный коэффициент при САТ означает, что квартиры в кирпичных домах стоят в среднем на \$13471 дороже аналогичных квартир в панельных домах. Коэффициент при FLOOR может быть интерпретирован так: квартиры на не первом/последнем этажах стоят в среднем на \$4644 дороже аналогичных, расположенных на первом/последнем этажах.

## по дисциплине «Эконометрика»

1. Под эконометрикой в узком смысле слова понимается:

1) совокупность различного рода экономических исследований

2) самостоятельная научная дисциплина

3) совокупность теоретических результатов

4) применение статистических методов в экономических исследованиях

2. Экзогенные переменные — это

1) внешние переменные, которые задаются из вне моделей

2) внутренние переменные

3) формируются в результате функционирования соц. экономической системы

4) лаговые переменные

3. Эндогенные переменные — это:

1) лаговые переменные

2) внешние переменные

3) автономные переменные

4) внутренние переменные, которые формируются в результате функционирования экономической системы

4. Априорный этап построения эконометрической модели - это:

1) определение конечных целей моделирования

2) само моделирование

3) предмодельный анализ экономической сущности изучаемого явления, формирование и

формализация априорной информации

4) сбор необходимой статистической информации

5. Информационный этап построения эконометрической модели - это:

1) само моделирование

2) сопоставление реальных и модельных данных

3) сбор необходимой статистической информации, т. е. регистрация значений

участвующих в модели факторов и показателей

4) статистический анализ модели

6. Постановочный этап построения эконометрической модели - это:

1) сбор необходимой статистической информации, т. е. регистрация значений участвующих в модели факторов и показателей

2) определение конечных целей моделирования, набора участвующих в модели факторов и показателей

3) статистический анализ модели

4) сопоставление реальных и модельных данных

7. Какие типы данных существуют в эконометрике:

1) пространственные, регрессионные, временные

2) пространственные, временные, перекрестные

3) экзогенные, эндогенные, предопределенные

4) эндогенные, экзогенные

8. Множественная регрессия-это:

1) модель, где среднее значение зависимой переменной У рассматривается как функция нескольких независимых переменных X1, X2, X3

2) зависимость среднего значения какой-либо величины

3) модель, где среднее значение зависимой переменной У рассматривается как функция одной независимой X

4) модель вида Y=A+Bx

9. При автокорреляции остатков оценка коэффициентов регрессии становится:

- 1) смещенной
- 2) невозможной
- 3) неэффективной
- 4) равной максимальному значению

10. Число степеней свободы для уравнения m-мерной регрессии при достаточном числе наблюдений n составляет:

- $1) m-1$
- $2)$  n-m
- $3) n-m+1$
- $4) n-m-1$

11. Коэффициенты при сезонных фиктивных переменных показывают \_\_\_\_\_\_\_\_ при смене сезона:

1) никлические изменения

2) трендовые изменения

3) изменение числа потребителей

4) численную величину изменения, происходящего

12. В модели множественной регрессии за изменение петрессии отвечает несколько объясняющих переменных:

1) двух случайных членов

2) нескольких случайных членов

3) двух зависимых переменных

4) одной зависимой переменной

13. Модель множественной регрессии имеет вид:  $y =$ 

1)  $\beta_1 x_1 + \beta_2 x_2 + ... + \beta_m x_m + u;$ 2)  $\alpha + x_1 + x_2 + ... + x_m + u$ 3)  $\alpha + \beta_1 x_1 + \beta_2 x_2 + ... + \beta_m x_m$ 4)  $\alpha + x_1 + \beta_2 x_2 + ... + \beta_m x_m + u$ 5)  $x_1 + x_2 + ... + x_m + u$ 

14. Фиктивная переменная – переменная, принимающая в каждом наблюдении:

1) ряд значений от 0 до 1

2) только отрицательные значения

3) только два значения 0 или 1

4) только положительные значения

15. Определение отдельного вклада каждой из независимых переменных в объясненную дисперсию в случае их коррелированности является \_\_\_\_\_\_\_\_\_\_\_\_\_ задачей:

1) достаточно простой

2) невыполнимой

3) достаточно сложной

4) первостепенной

16. Зависимая переменная может быть представлена как фиктивная в случае если она:

- 1) подвержена сезонным колебаниям
- 2) имеет трендовую составляющую
- 3) является качественной по своему характеру
- 4) трудноизмерима

17. Зависимая переменная может быть представлена как фиктивная в случае, если она:

1) подвержена сезонным колебаниям

2) является качественной по своему характеру

- 3) трудноизмерима
- 4) случайная

18. Гетероскедастичность приводит к оценок параметров регрессии по  $MHK<sup>+</sup>$ 

1) смешению

- 2) уменьшению дисперсии
- 3) увеличению лисперсии
- 4) неэффективности

19. Условие гомоскедастичности означает, что вероятность того, что случайный член примет какое-либо конкретное значение и паблюдений:

- 1) зависит от времени проведения
- 2) одинакова для всех
- 3) зависит от номера
- 4) зависит от числа

20. При расчете t-статистики через коэффициент детерминации для оценки уравнения множественной регрессии используется формула:

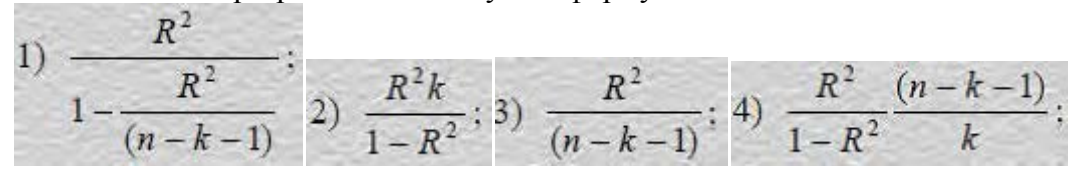

21. Статистический анализ модели (статистическое оценивание ее параметров) относится к этапу:

1) априорному;

- 2) информационному;
- 3) идентификации;
- 4) верификации.

22. Оценка значимости параметров уравнения регрессии осуществляется на основе:

1) t - критерия Стьюдента;

2) F - критерия Фишера – Снедекора;

3) средней квадратической ошибки;

4) средней ошибки аппроксимации.

23. Корреляционное отношение (индекс корреляции) измеряет степень тесноты связи между Х и Ү:

1) только при нелинейной форме зависимости;

2) при любой форме зависимости;

3) только при линейной зависимости.

24. Теснота статистической связи между объясняемой переменной и объясняющими переменными измеряется:

- 1) МОМЕНТОМ СВЯЗИ;
- 2) коэффициентом детерминации;
- 3) числом Блаттера:
- 4) статистическим ансамблем.

25. Внешние по отношению к рассматриваемой экономической модели переменные называются:

- 1) эндогенные:
- 2) экзогенные;
- 3) лаговые:
- 4) интерактивные.

## 26. На чем основан тест ранговой корреляции Спирмена?

- 1) На использовании t статистики;
- 2) На использовании F статистики;
- 3) На использовании  $\chi^2$ ;
- 4) На графическом анализе остатков.

27 На чем основан тест Уайта?

- 1) На использовании t статистики;
- 2) На использовании F статистики;
- 3) На использовании  $\chi^2$ ;
- 4) На графическом анализе остатков.

28. Каким метолом можно воспользоваться для устранения автокорреляции?

- 1) Обобщенным методом наименьших квадратов;
- 2) Взвешенным методом наименьших квадратов;
- 3) Методом максимального правдоподобия;
- 4) Двухшаговым методом наименьших квадратов.

29. Как называется нарушение лопущения о постоянстве лисперсии остатков?

- 1) Мультиколлинеарность;
- 2) Автокорреляция;
- 3) Гетероскедастичность;
- 4) Гомоскедастичность.

30.Оценка значимости параметров уравнения регрессии осуществляется на основе:

- 1) t критерия Стьюдента;
- 2) F критерия Фишера Снедекора;
- 3) средней квадратической ошибки;
- 4) средней ошибки аппроксимации.

31. На чем основан тест Голфельда -Квандта

- 1) На использовании t статистики;
- 2) На использовании F статистики;
- 3) На использовании ;
- 4) На графическом анализе остатков.

32. Какой из перечисленных методов не может быть применен для обнаружения автокорреляции?

1) Метод рядов;

- 2) критерий Дарбина-Уотсона;
- 3) тест ранговой корреляции Спирмена;
- 4) тест Уайта.

33. На стыке каких областей знаний возникла эконометрика:

1) экономическая теория; экономическая и математическая статистика;

2) экономическая теория, математическая статистика и теория вероятности;

3) экономическая и математическая статистика, теория вероятности.

34. В множественном линейном уравнении регрессии строятся доверительные интервалы для коэффициентов регрессии с помощью распределения:

1) Нормального;

2) Стьюдента;

- 3) Пирсона;
- 4) Фишера-Снедекора.

35. Какой из перечисленных методов не может быть применен для обнаружения гетероскедастичности?

1) Тест Голфелда-Квандта;

2) Тест ранговой корреляции Спирмена;

3) метод рядов.

36. Построено множественное линейное уравнение регрессии. Для проверки значимости отдельных коэффициентов используется распределение:

1) Нормальное;

- 2) Стьюдента;
- 3) Пирсона;
- 4) Фишера-Снедекора.

## Виды работ и шкалы по дисциплине «Эконометрика»

## Домашняя работа.

Домашняя работа — один из видов практических работ, реализуемых кафедрой ЭММ.

Целью домашней работы является углубление и закрепление теоретических и практических знаний через развитие навыков обработки данных для решения поставленной залачи самостоятельно.

работа общепрофессиональных Домашняя служит лля опенки освоения  $\overline{M}$ профессиональных компетенций уровня «уметь» и «владеть».

Домашние работы включают задания по обработке количественных и качественных данных и решения исследовательских задач на их основе.

Поскольку задания являются обширными, непосредственно в аудитории преподавателем разбирается постановка задачи, обосновываются и демонстрируются инструменты необходимые для ее решения, уточняются требования к оформлению результатов.

Выполненная домашняя работа сдается по расписанию следующего практического занятия в виде файла.

Работа проверяется преподавателем. Ошибки обсуждаются со студентом. Выставляется оценка.

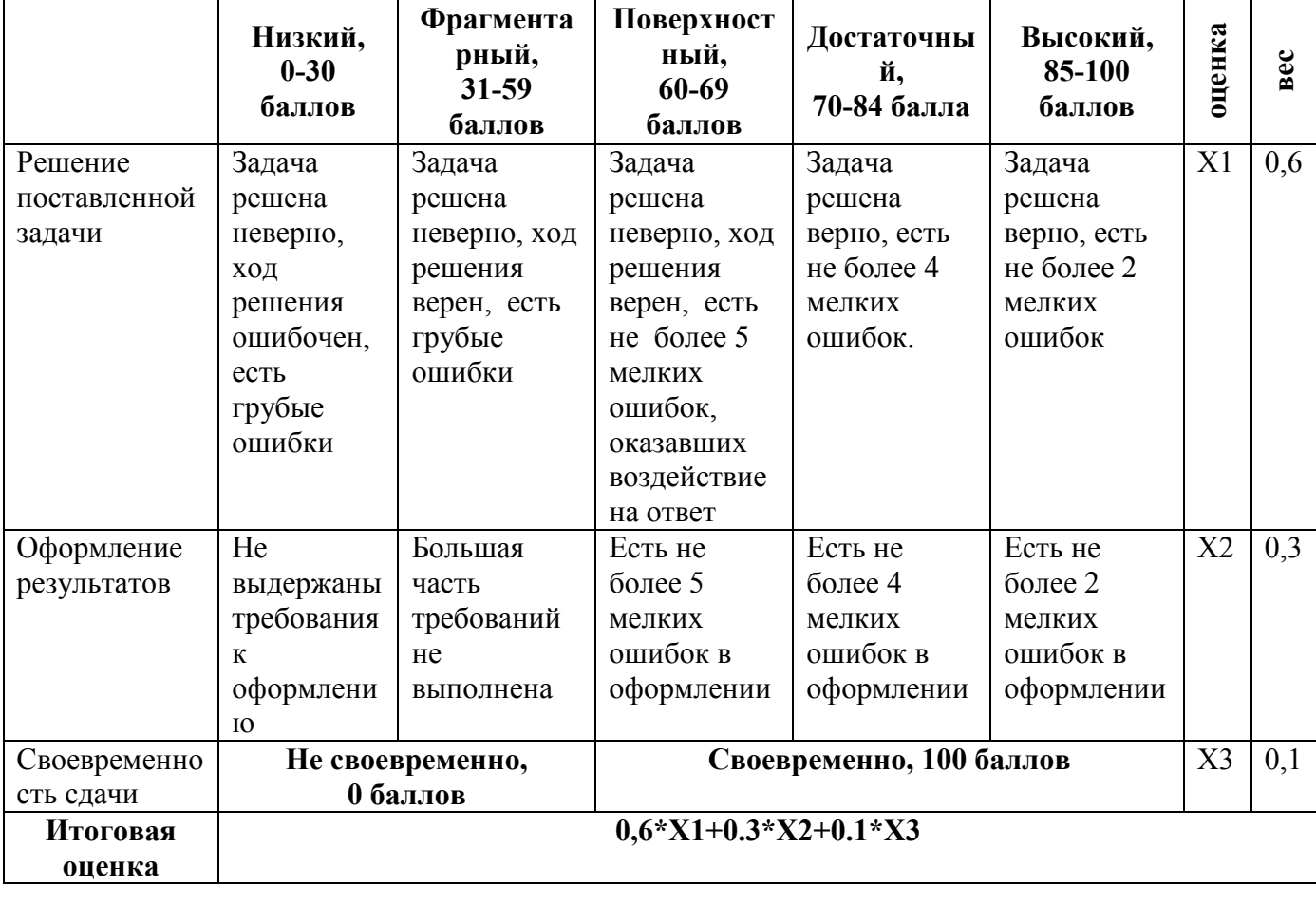

Шкала оценивания уровня умений с помощью домашней работы

## **Контрольная работа**

Контрольная работа – инструмент обязательного объективного контроля знаний студентов, обучающихся по дисциплинам, обеспечиваемых кафедрой ЭММ.

Целью контрольной работы является оценка уровня теоретических или/и практических знаний, приобретенных в рамках лекционных и практических занятий изучаемых дисциплин.

Контрольная работа выполняется и сдается на проверку преподавателю в виде письменных ответов на вопросы из теоретической части изучаемого предмета или/и в виде файла с решенной задачей в среде профессионального программного обеспечения, которым поддерживается изучаемая дисциплина.

Контрольная работа бывает: аудиторной (выполняемой во время аудиторных занятий в присутствии преподавателя) и домашней (выполняемой к определенному сроку дома);; фронтальной (выполняет вся группа) и индивидуальной; текущей, рубежной или промежуточной.

Контрольная работа служит для оценки освоения общепрофессиональных и профессиональных компетенций уровня «знать» и «уметь».

*Алгоритм оценивания контрольной работы*

- 1. Определяется количество теоретических вопросов **N** и учебных задач **M** в контрольной работе;
- 2. Определяется количество баллов, приходящихся на вопросы **V**, на задачи **W**;
- 3. В зависимости от сложности рассчитывается вес **vi** каждого **i**-того вопроса и вес **wj** каждой **j**-той задачи;
- 4. Оценивается ответ на каждый вопрос **ni** и оценивается решение каждой задачи **mj**.
- 5. Определяется общее количество баллов, полученных за контрольную, по формуле

$$
\sum_{i=1}^{N} n_i * v_i + \sum_{j=1}^{M} m_j * w_j
$$

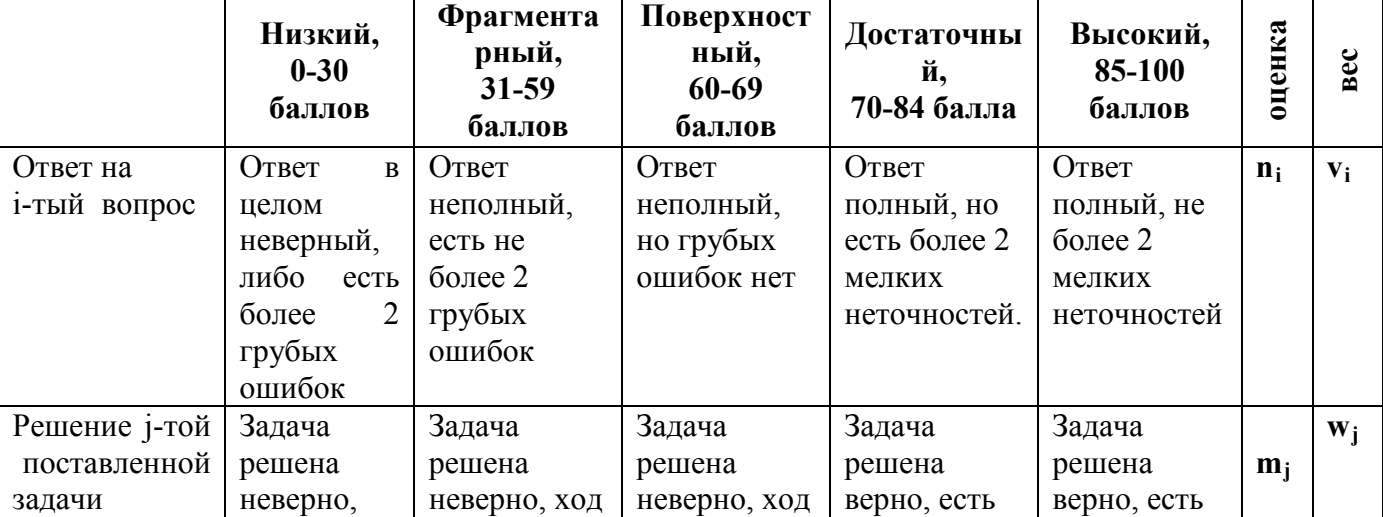

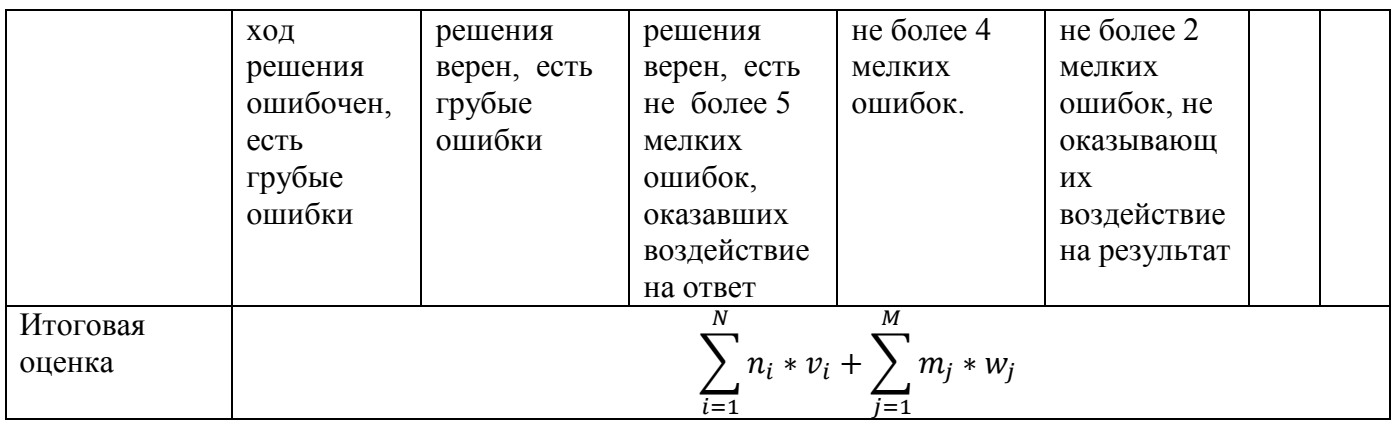

# **Тесты**

Тест – инструмент обязательного объективного контроля знаний студентов, обучающихся по дисциплинам, обеспечиваемых кафедрой ЭММ.

Целью тестирования является экспресс-оценка уровня знаний на основе использования стандартизованных вопросов или задач с ответами закрытого типа.

Тест служит для оценки освоения общепрофессиональных и профессиональных компетенций уровня «знать» и «уметь».

Преподаватель определяет количество вопросов для тестирования и время прохождения теста.

Тестирование проводится в системах ЭММ-тест, MyTest, Iren test.

*Алгоритм оценивания теста*

- 1. Определяется количество вопросов в тесте N;
- 2. Рассчитывается вес вопроса 100/N баллов;
- 3. Определяется общее количество баллов, полученных за тест **100/N\*K**, где **K** количество верных ответов.

*Шкала оценивания уровня знаний с помощью теста*

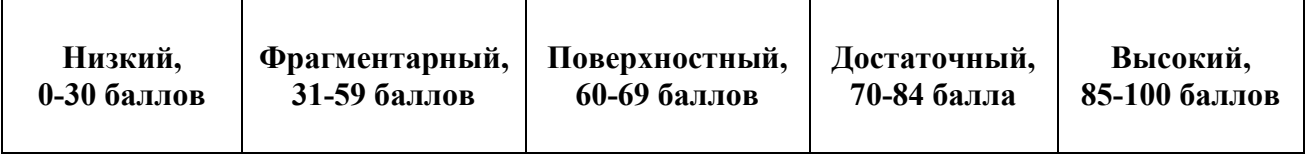

# **Приложение 5**

# **Технологическая карта по дисциплине «Эконометрика»**

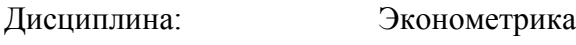

Курс/семестр: 3/6

Количество кредитов (ЗЕ): 4

Отчетность: **Зачетно-экзаменационная ведомость (экзамен)**

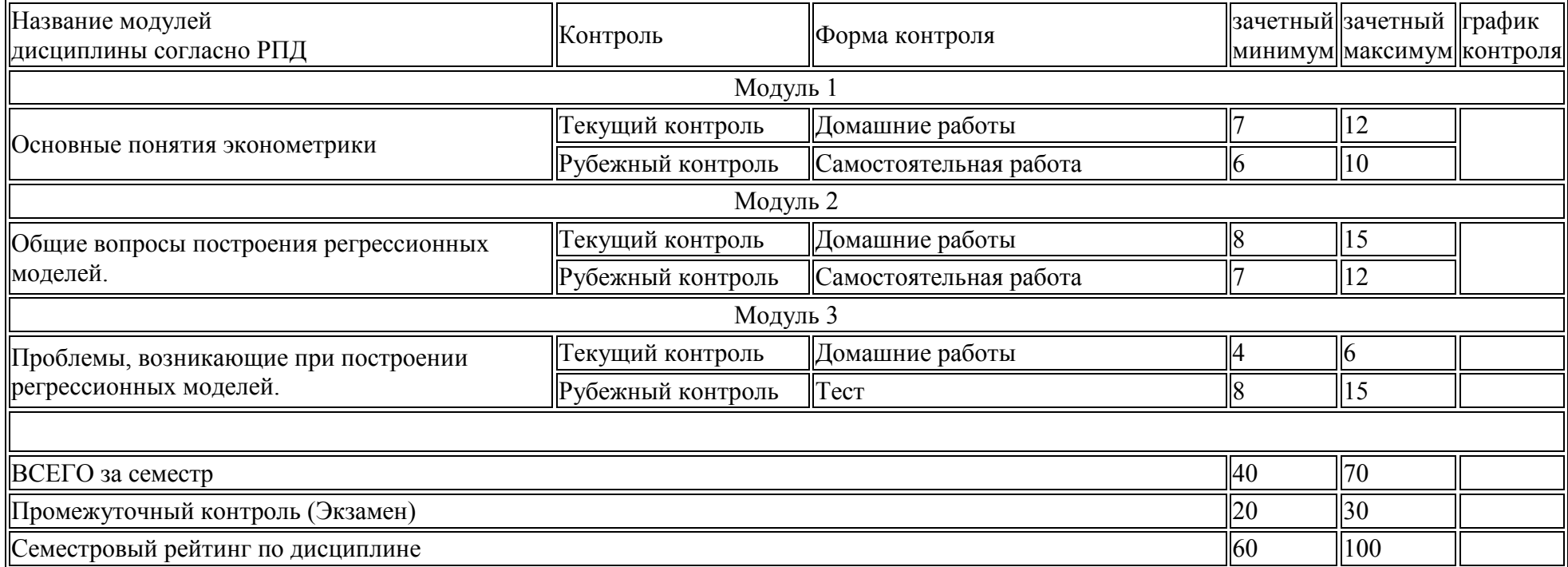

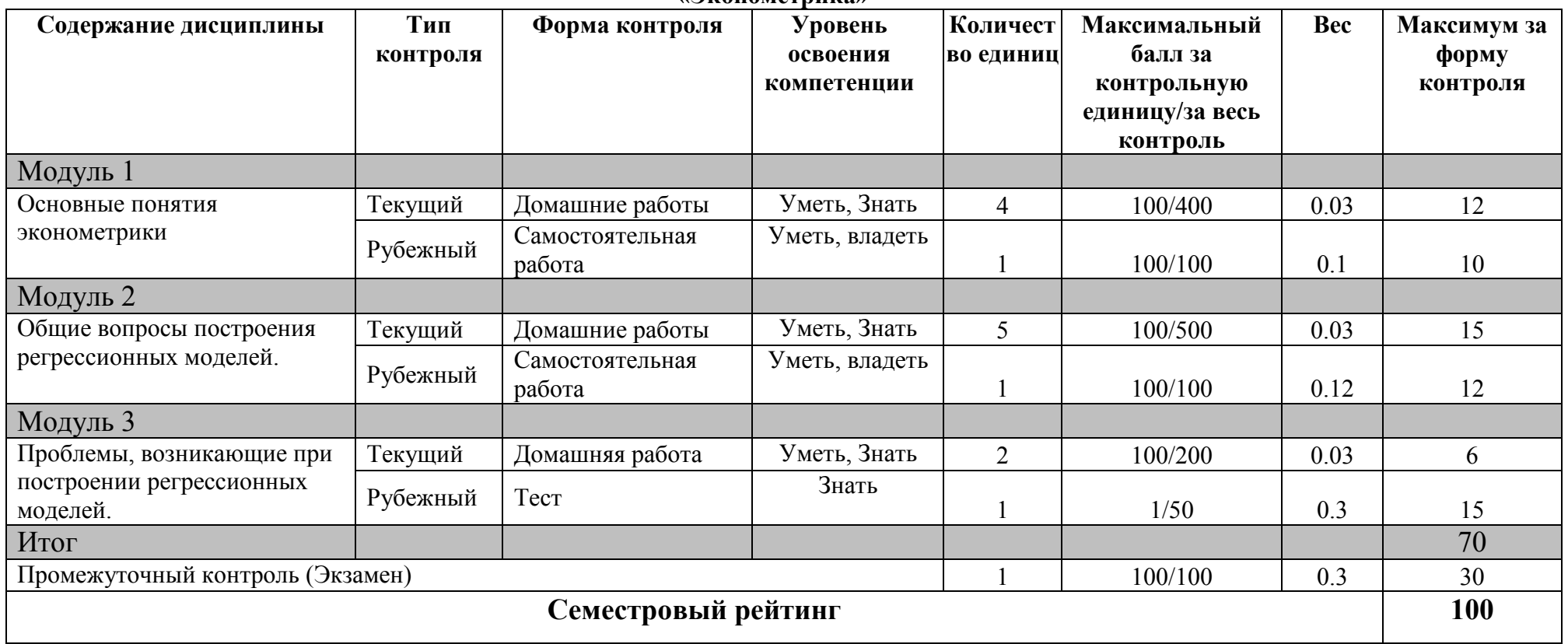

**Вес работ по дисциплине**

**«Эконометрика»** 

Во исполнение п.6 ст.13 Федерального закона "Об образовании в Российской Федерации" от 29.12.2012 N 273-ФЗ, приказа Министерства науки и высшего образования Российской Федерации, Министерства науки и высшего образования Российской Федерации, Министерства просвещения Российской Федерации от 05.08.2020 № 885/390 "О практической подготовке обучающихся" в рабочей программе дисциплины «Эконометрика» 28 часов запланированных лабораторных занятий реализуются в форме практической подготовки с использованием компьютерной техники и Интернет-ресурсов.

Форма текущего контроля и шкала оценивания приведены в рабочей программе.